# *Mutual Fund Risk/Return Summary Taxonomy*

# Preparers Guide

# *December 3, 2010*

# **1 Goal**

 This Preparers Guide is intended to assist preparers to use the XBRL US Mutual Fund Risk/Return Summary Taxonomy for submission of the Risk/Return Summary section of mutual fund prospectuses, as defined by the U.S. Securities and Exchange Commission ("SEC") rules, in an interactive data format ("XBRL"). Preparers are assumed to be familiar with mutual fund prospectuses and the Risk/Return Summary ("RR") portion of SEC Form N‐1A in particular.

 The following guidance has been prepared by the Commission staff and is provided to make the XBRL submission process more efficient. This guidance is for ease of reference and does not change any existing rules or create any new ones. The rules are contained in the releases for the Enhanced Disclosure and New Prospectus Delivery Option for Registered Open‐End Management Investment Companies (http://sec.gov/rules/final/2009/33-8998.pdf) and Interactive Data for Mutual Fund Risk/Return Summary (http://sec.gov/rules/final/2009/33-9006.pdf).

 The summary prospectus examples contained in this guide are fictitious and not intended to represent actual fund disclosures or required information.

# *Table of Contents*

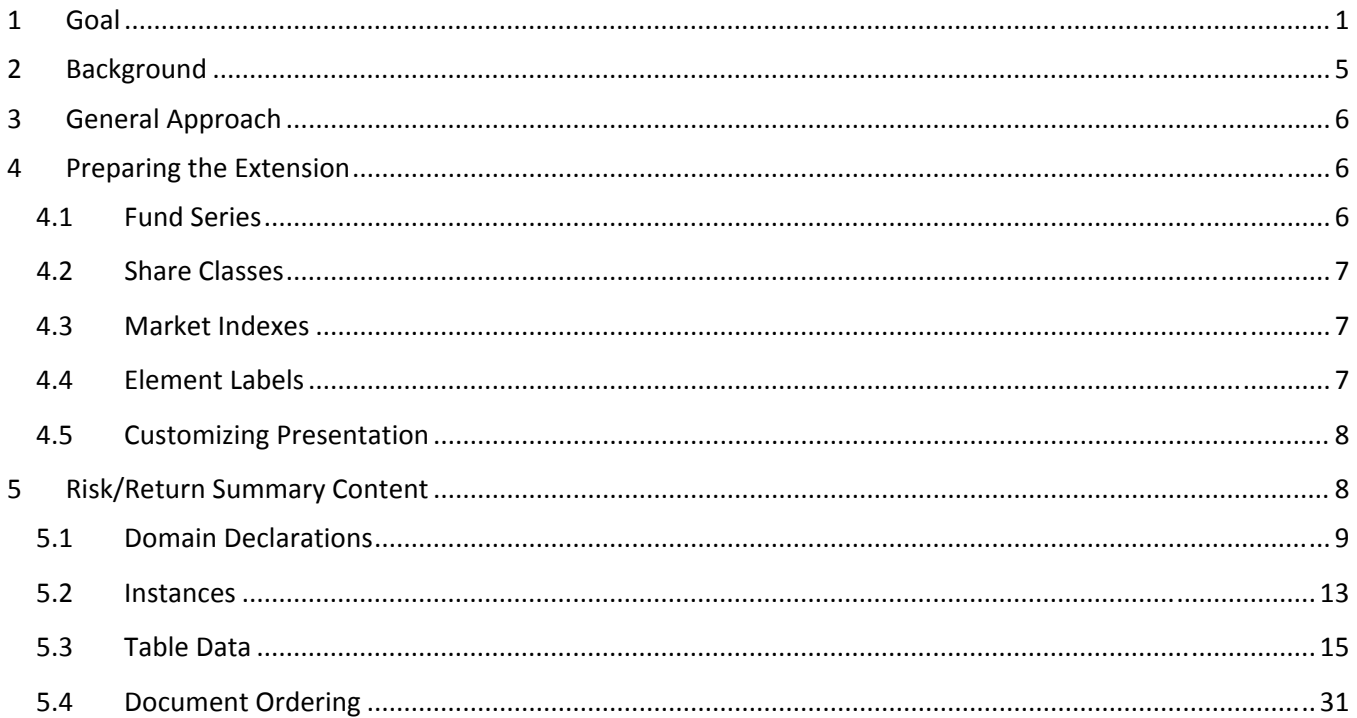

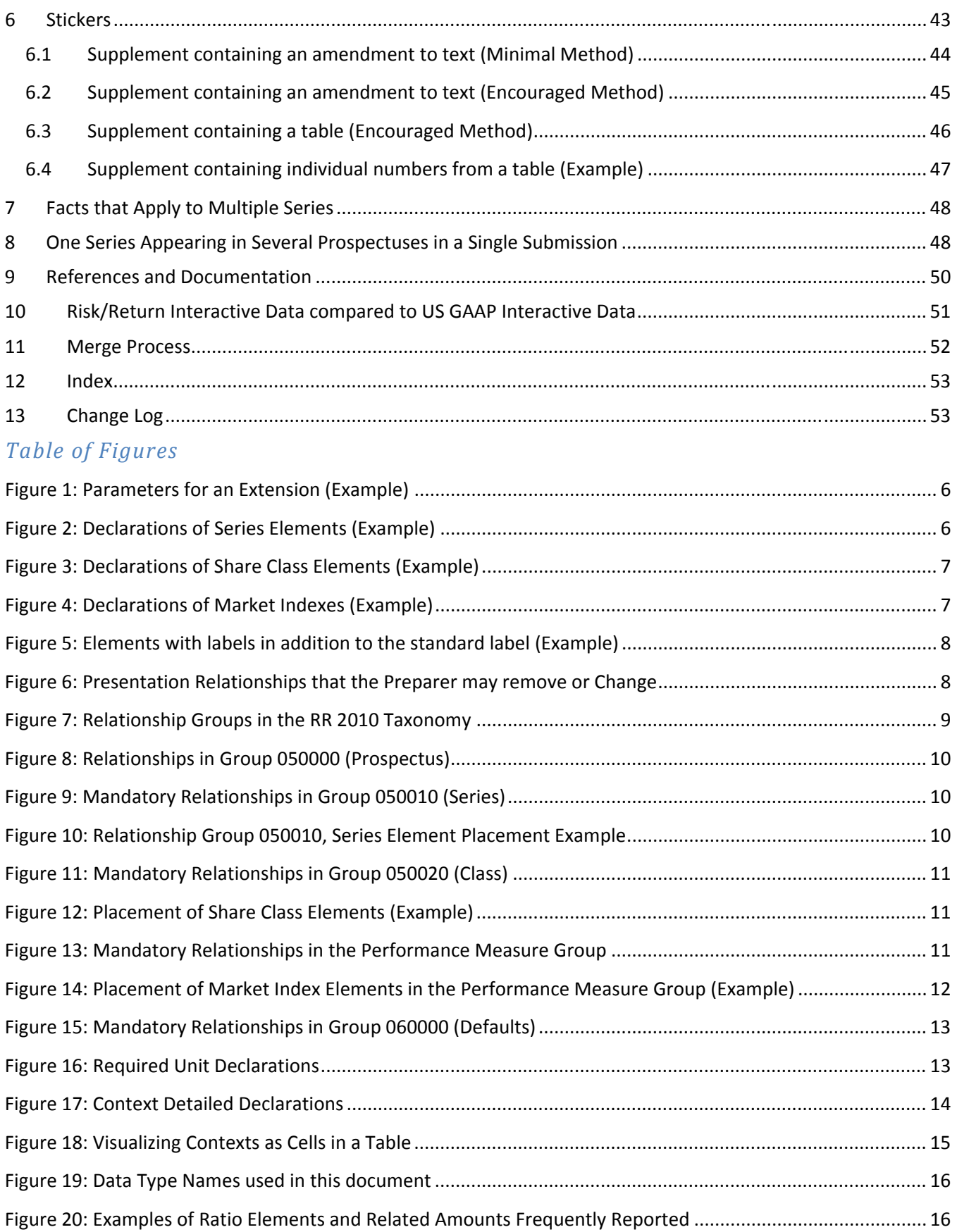

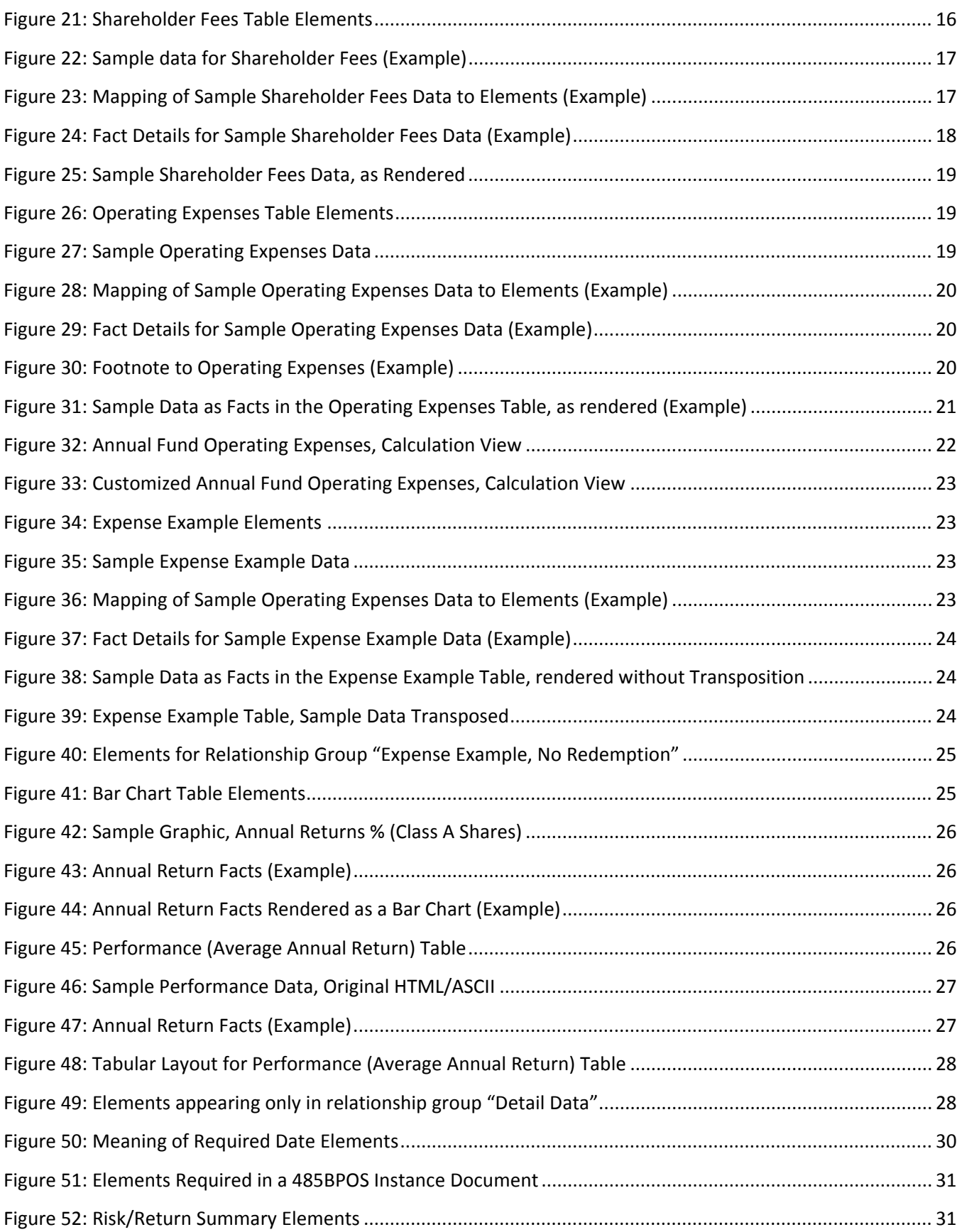

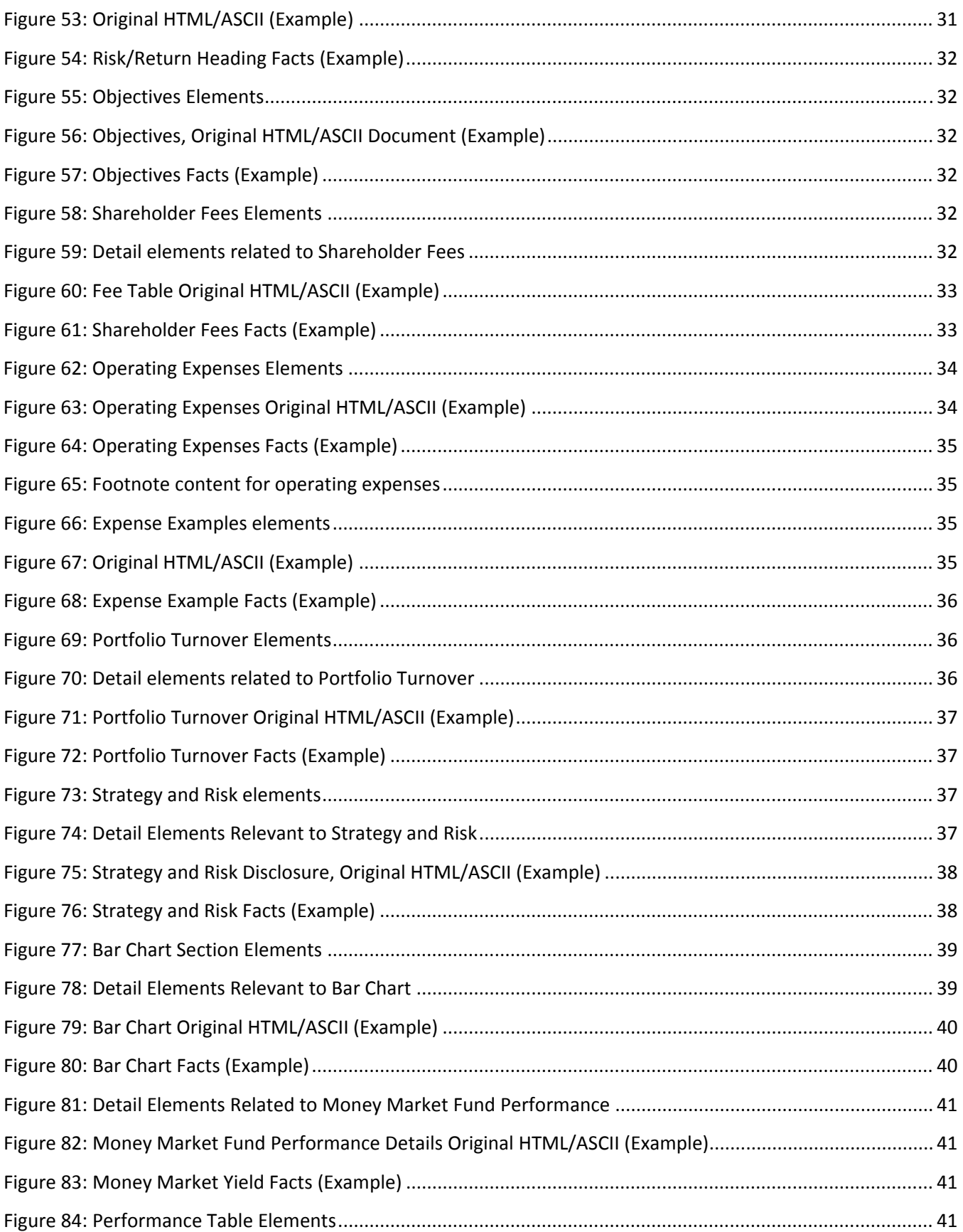

<span id="page-4-0"></span>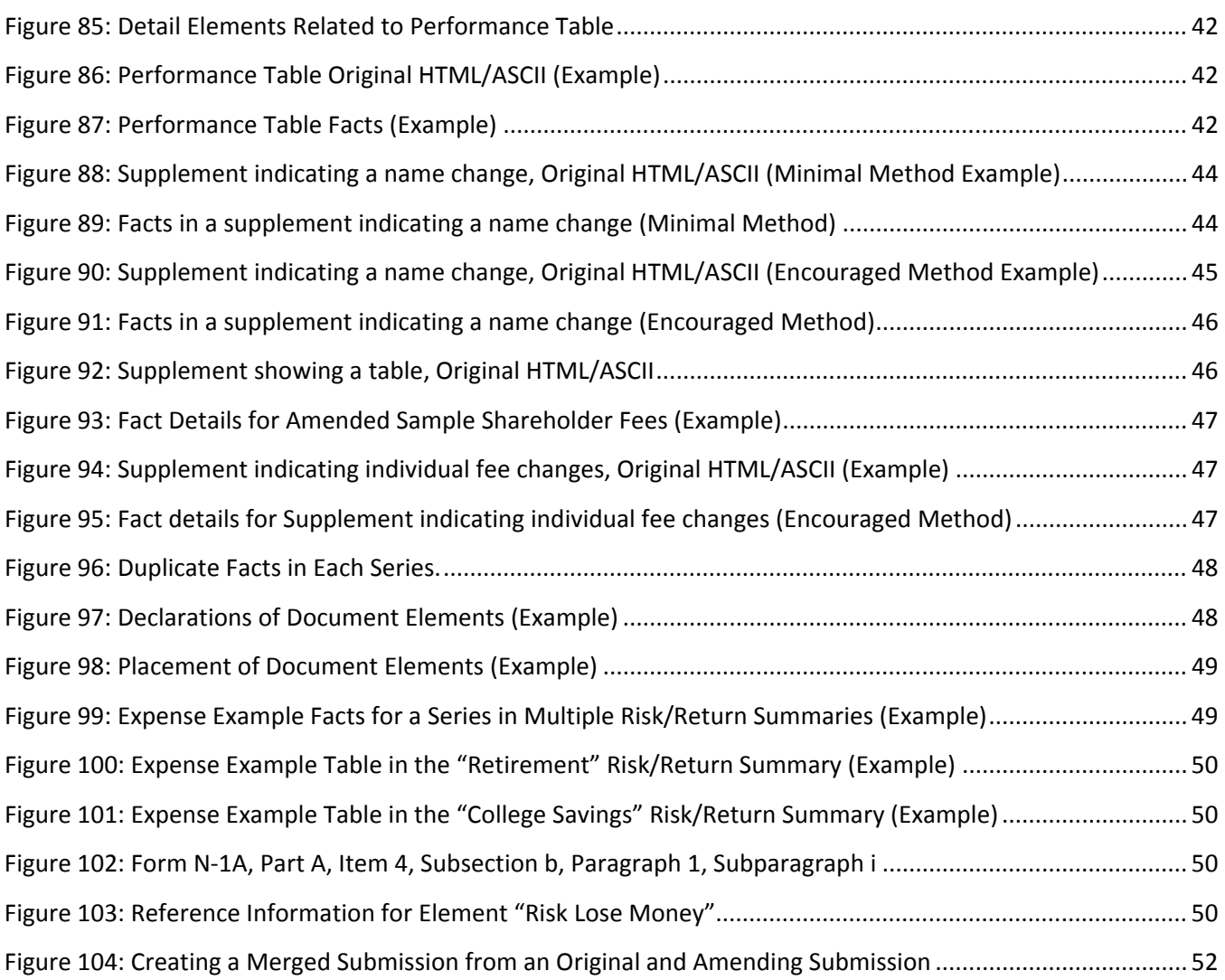

# **2 Background**

The XBRL US Mutual Fund Risk/Return Summary Taxonomy includes the following main features:

- • There are "tags" (hereafter called *elements*) for disclosures found in the Risk/Return Summary section of mutual fund prospectuses as defined by SEC rules.
- • Elements have definitions and authoritative references to facilitate preparer and user comprehension and to promote usability.
- The elements are comprehensive and minimize the need for mutual funds to customize the taxonomy for their particular reporting needs.

 Preparers already familiar with the US GAAP taxonomy and creating Interactive Data for filing types such as annual and quarterly financial statements may benefit from reviewing Section 10 below, "Risk/Return Interactive Data compared to US GAAP Interactive Data".

# **3 General Approach**

A preparer creates an Interactive Data submission in two parts: the *extension* taxonomy and the *instance*.

 The instance contains most of the numeric data and narrative text appearing in the Risk/Return Summary of a prospectus. The instance uses the elements, text labels and other information defined in the extension.

 Although software programs may perform operations in a different order, or provide a different framework that hides various details, as a general approach it is helpful to complete the extension taxonomy before developing the instance. Usually, most or all of the extension can be used again with subsequent instances for the same series or fund family.

 The examples used in this Preparers Guide rely mainly on a hypothetical filer "ABC" with an equity fund series with three share classes and a fixed income fund series with one share class.

# **4 Preparing the Extension**

 The extension always contains declarations elements representing the fund series and the share classes. The extension also contains a *label* for each tag to be used. For example, in the Operating Expenses section, Form N‐1A allows the "Other Fees" line item to be decomposed into up to three line item components. The preparer provides labels for the component tags that the instance will use.

  Filers use a *taxonomy editor* program to create an extension that imports "http://xbrl.sec.gov/rr/2010/rr‐ent‐2010‐02‐28.xsd" (the "rr‐ent" file). Software programs may require

the filer to provide some parameters to initialize the extension. Figure 1 shows a typical example.

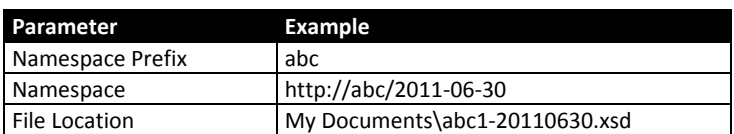

### **Figure 1: Parameters for an Extension (Example)**

# **4.1 Fund Series**

  The SEC EDGAR system requires a fund series to be identified by a *series identifier* consisting of the capital letter "S" followed by nine digits. Interactive data filings implement this rule. In a prospectus Extension, the element name used to denote the fund series should always be the series identifier followed by the word 'Member'. The element's label can and should be some other mnemonic. In Figure 2 the mnemonic is the fund's full name.

### **Figure 2: Declarations of Series Elements (Example)**

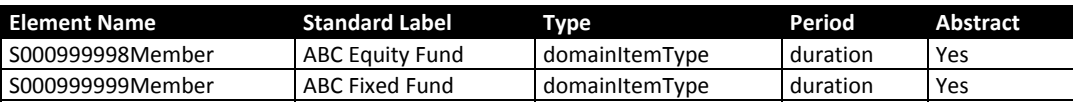

# **4.2 Share Classes**

 The SEC EDGAR system requires each share class of a fund series to be identified by an *SEC Class/Contract ID* that resembles a CIK. The Class/Contract ID is a capital letter "C" followed by nine digits. Interactive data filings implement this rule.

 In a Prospectus Extension, the element name used to denote each fund share class should always be the share class code followed by the word 'Member'. The element label may be any other mnemonic.

 Some of the data points in a prospectus are associated with more than one share class. Filers also declare these class groups (with any mnemonic name they choose) and place them in the taxonomy. Notice that in Figure 3, "Class A" appears as the label of share classes for both the equity and fixed income funds.

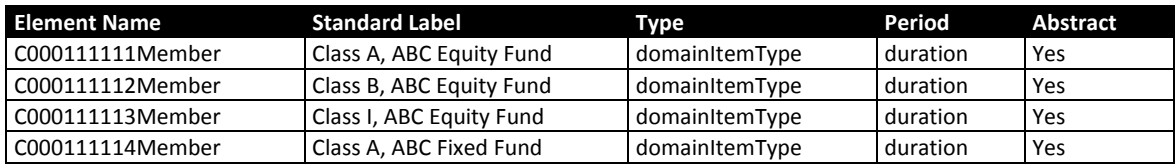

 **Figure 3: Declarations of Share Class Elements (Example)**

# **4.3 Market Indexes**

 A prospectus contains a few data points for market indexes in addition to the data points for the fund itself. To identify which data is related to the index, a separate element should always be declared for each market index used in the prospectus. This may include a broad based index, and any number of other indexes to be defined for each series.

 **Figure 4: Declarations of Market Indexes (Example)**

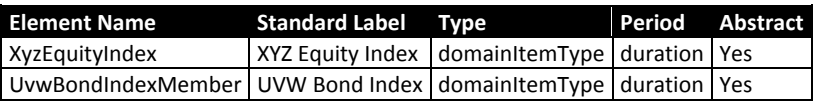

# **4.4 Element Labels**

  The preparer must assign a distinct *standard label* to every element used in the instance to conform to EDGAR Filer Manual chapter 6 section 10 subsections 1 and 4 (EFM 6.10.1 and 6.10.4). The standard label is often, though not always, the same as the element name with some spaces added.

 For example, the elements ExchangeFee and ExchangeFeeOverRedemption are distinct because one of them is a dollar amount and the other a ratio to four decimal places. Depending on which the preparer uses in the prospectus, the preparer might assign either element to have the standard label "Exchange Fee". Or, the element ExchangeFeeOverRedemption might have the standard label "Exchange fee (as a percentage of amount redeemed)".

  Preparers may also assign a *terse label* to series, class and market index elements, since these are useful in tailoring the rendered output, and do not have to be unique. Preparers may also wish to render some figures with a "sign flip" and for this assign a *negated label*. Finally, some figures may appear as an underlined total and therefore have a *total label*. Figure 5 illustrates the difference between standard labels and these other labels that an extension assigns.

#### **Figure 5: Elements with labels in addition to the standard label (Example)**

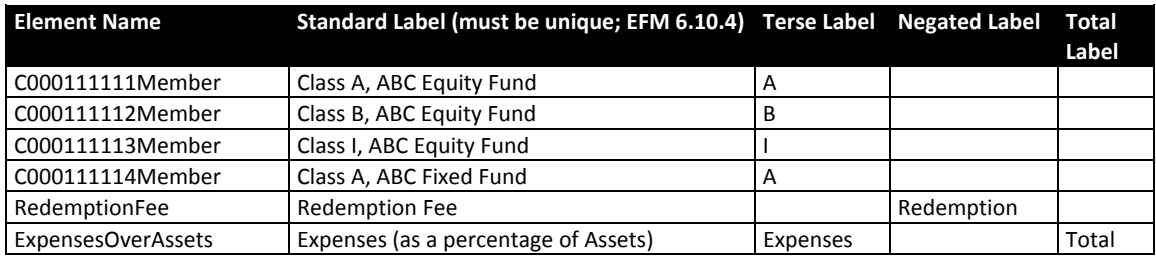

 Decisions about labels are up to the preparer, and the labels chosen and arranged for rendering should correspond to the line item labels appearing the Official HTML/ASCII Filing so as to conform to EFM 6.11.1

 When assigning a new label to an element, the language setting for at least one label must be "en‐US" (English ‐ United States) and not simply "en" (English) to conform to EFM 6.10.1

# **4.5 Customizing Presentation**

As explained in detail in the Rendering Guide (http://xbrl.sec.gov/rr/2010/rr-rendering-2010-02-28.pdf), the preparer adds presentation relationships to achieve a desired rendering order and arrangement of table axes. The Risk/Return Summary taxonomy, by design, limits the preparers' ability to do this. In general, all line items and text blocks will be rendered in the order defined by the base taxonomy. There are a small number of exceptions listed in Figure 6; these elements can be moved to other positions, removed entirely, or may be shown with or without brackets (for negative figures) as the preparer wishes.

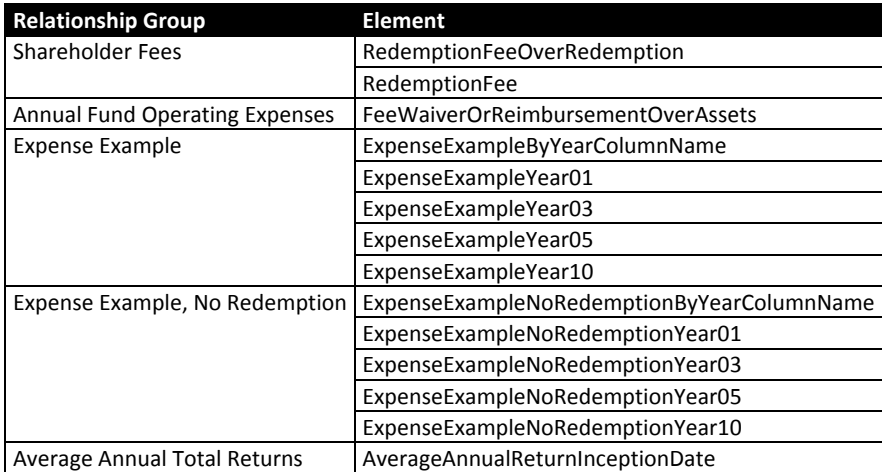

#### **Figure 6: Presentation Relationships that the Preparer may remove or Change**

# **5 Risk/Return Summary Content**

 The RR taxonomy has several types of relationship groups for different purposes. Figure 7 below, shows all of the relationship groups and their purpose.

#### **Figure 7: Relationship Groups in the RR 2010 Taxonomy**

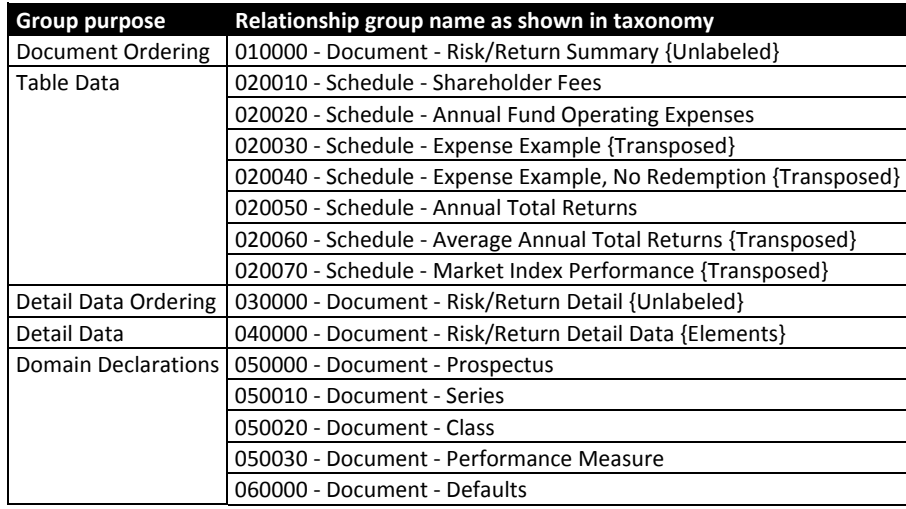

 The relationship groups' name (technically, a Uniform Resource Identifier or URI) and its description name (some text) are used by the SEC Viewer/Previewer in several ways.

 First, the SEC Viewer/Previewer checks the relationship group URI to see whether it is one defined by the RR taxonomy. All these groups start with "http://xbrl.sec.gov/rr/". The SEC Viewer/Previewer recognizes a filing as being a Risk/Return Summary if at least one relationship group is being shown that is defined in the RR taxonomy. Therefore, one way to ensure that a filing is recognized and shown as a Risk/Return Summary is to use the "Detail Data" group (5.3.10 below); the easiest way is to simply use the "rr‐ent" entry point.

 The SEC Viewer/Previewer then uses the description text of each relationship group. The description text of a relationship group follows the requirements of the EDGAR Filer Manual (EFM) chapter 6, section 7, subsection 12. EFM 6.7.12 requires that the group description begin with a sort code, followed by " ‐ " and a token describing the basic type of relationship group, followed again by " ‐ ".

The sort code is used to order the pages of the rendered instance.

 The SEC Viewer/Previewer then recognizes and strips off the tokens {Unlabeled}, {Transposed} and {Elements} from the description text, using them to alter the normal display of the data in that group.

The remaining text in the description is then displayed to the end user.

For full details of the SEC Viewer/Previewer's rendering process, refer to the Rendering Guide.

 The following sections describe these groups, starting with the Domain Declarations, Table and Detail Data sections, which are of the most significance for tagging data correctly, and ending with the Document Ordering and Detail Data Ordering groups whose purpose is rendering oriented.

# **5.1 Domain Declarations**

 The domain declarations are relationship groups where series elements, share classes, performance measures and (if needed) document elements are organized.

<span id="page-9-0"></span> A *domain* represents the collection of elements along a given table axis. The domain has a set of *members*.

 These relationship groups contain dimensional links that cannot be overridden or changed by the preparer. Preparers add elements and relationships to the groups as illustrated below.

# **5.1.1 Domain Declarations, Relationship Group "Prospectus"**

Group 050000 (Prospectus) group defines one mandatory relationship, shown in Figure 8.

 **Figure 8: Relationships in Group 050000 (Prospectus)**

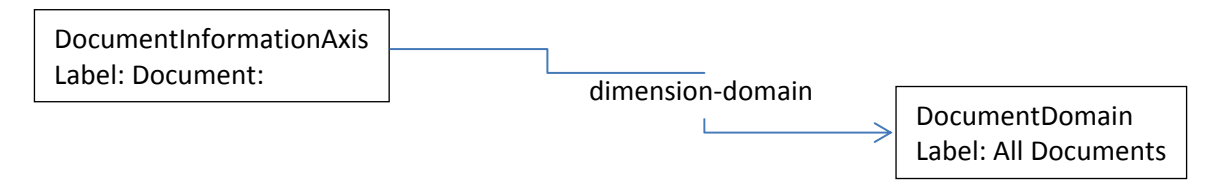

 An EDGAR submission that contains only a single prospectus for any given series or class has no need for additional elements or relationships in Group 050000.

# **5.1.2 Domain Declarations, Relationship Group "Series"**

Group 050010 (Series) group defines the mandatory relationship shown in Figure 9:

 **Figure 9: Mandatory Relationships in Group 050010 (Series)**

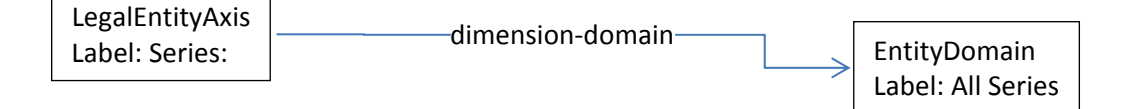

 Series elements in the extension taxonomy appear as *members* of the series domain. Continuing the example using the ABC elements from Figure 5, Figure 10 shows the placement of series elements in this relationship group.

 **Figure 10: Relationship Group 050010, Series Element Placement Example**

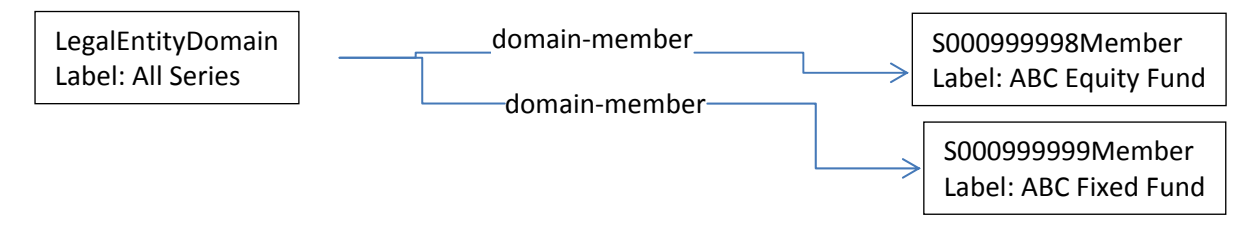

# **5.1.3 Domain Declarations, Relationship Group "Class"**

Group 050020 (Class) group defines the mandatory relationship shown in Figure 11.

#### **Figure 11: Mandatory Relationships in Group 050020 (Class)**

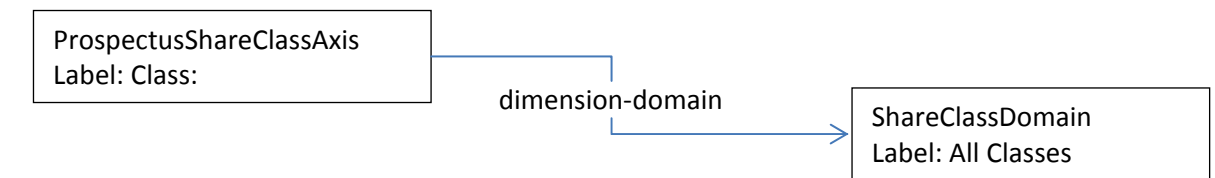

The share classes are members of the Share Class domain, as shown in Figure 12.

 **Figure 12: Placement of Share Class Elements (Example)**

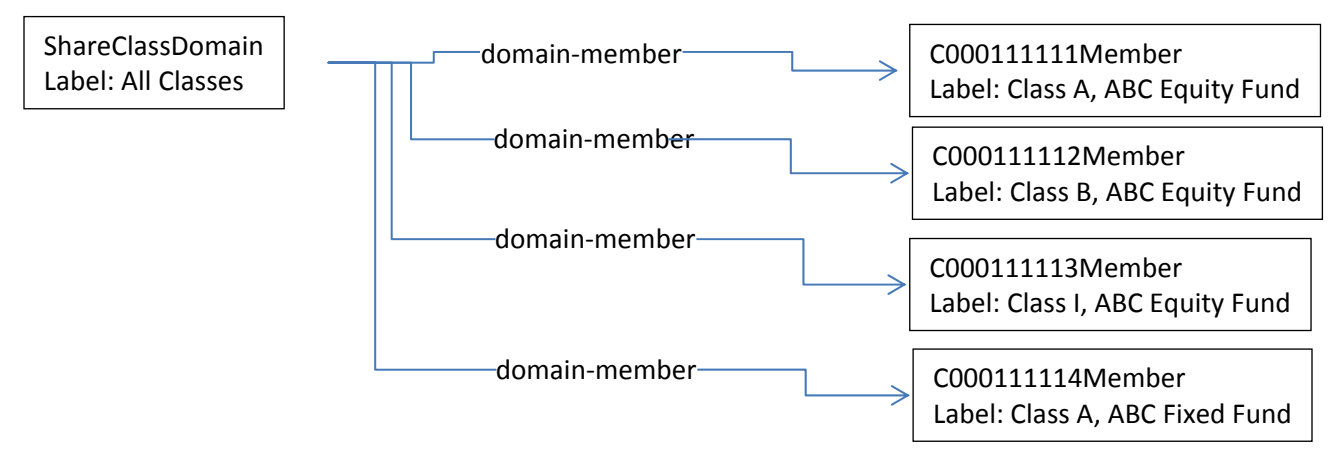

# **5.1.4 Domain Declarations, Relationship Group "Performance Measure"**

 **Figure 13: Mandatory Relationships in the Performance Measure Group**

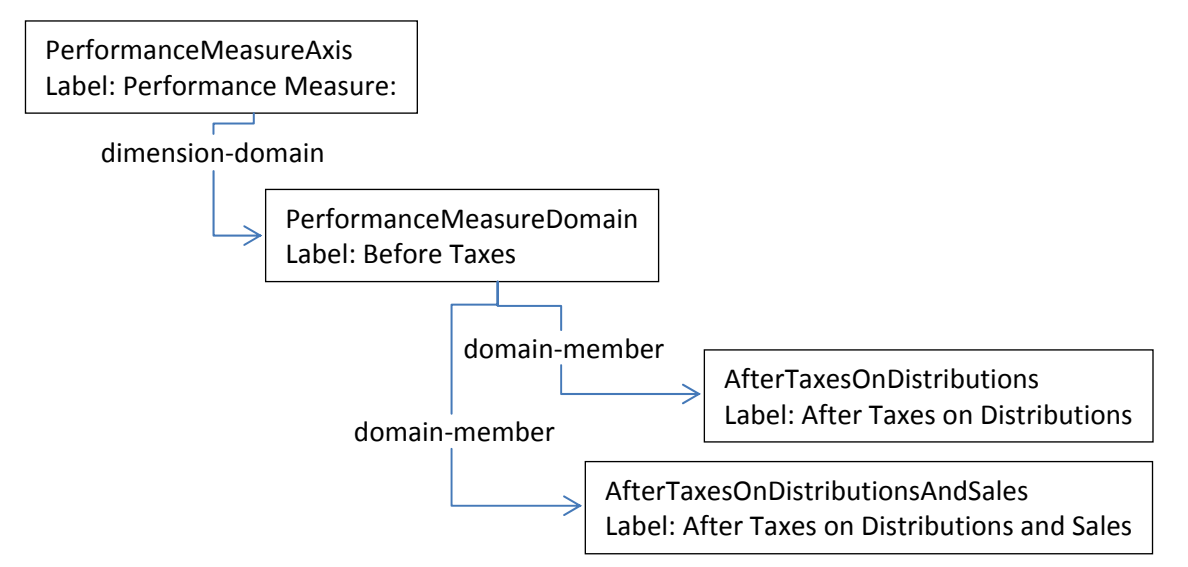

Every fact and figure reported in the risk/return summary:

- Applies to all series, or applies to a particular series;
- Applies to all classes, or applies to a particular class;
- Is implicitly or explicitly a figure *before* taxes, unless otherwise specified as
	- o after taxes on distributions, or
- o after taxes on distributions and sales, or
- o represents the performance of a broad‐based or other index.

 Unlike the series and class domains, which refer to financial entities, the performance measure domain can be thought of as a set of mutually exclusive "adjectives" or "modifiers" used to characterize and distinguish individual facts and figures.

 At first it may seem that market index performance figures are independent of series and class, but this is not so. The figures reported for market index performance are for periods of time that are generally relative to the initiation date of a specific class or series, and thus have to be associated with that series or class. Moreover, market index performance figures are not reported "after taxes". Therefore, each market index is considered to be a member of the performance measure domain.

 Preparers add a domain‐member relationship for each market index element. Figure 14 shows the relationships. Note that the label of the PerformanceMeasureDomain element is "Before Taxes", because a fact with no other performance measure member means it is being reported as a return before taxes.

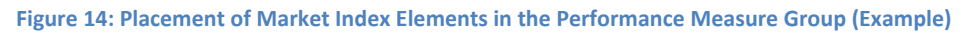

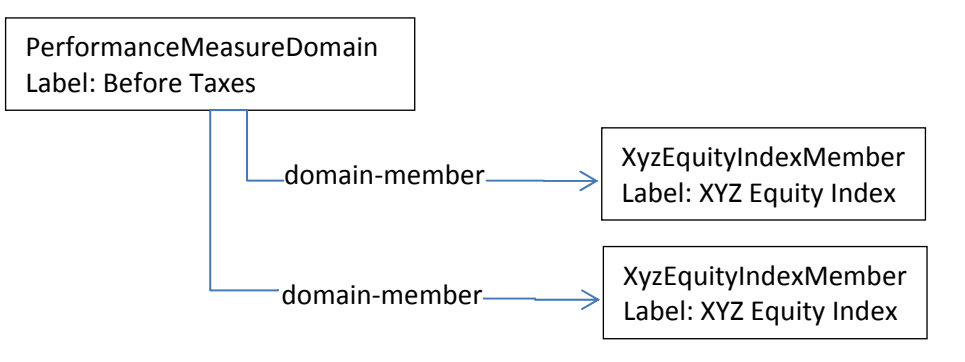

# **5.1.5 Domain Declarations, Relationship Group "Defaults"**

 **Figure 15: Mandatory Relationships in Group 060000 (Defaults)**

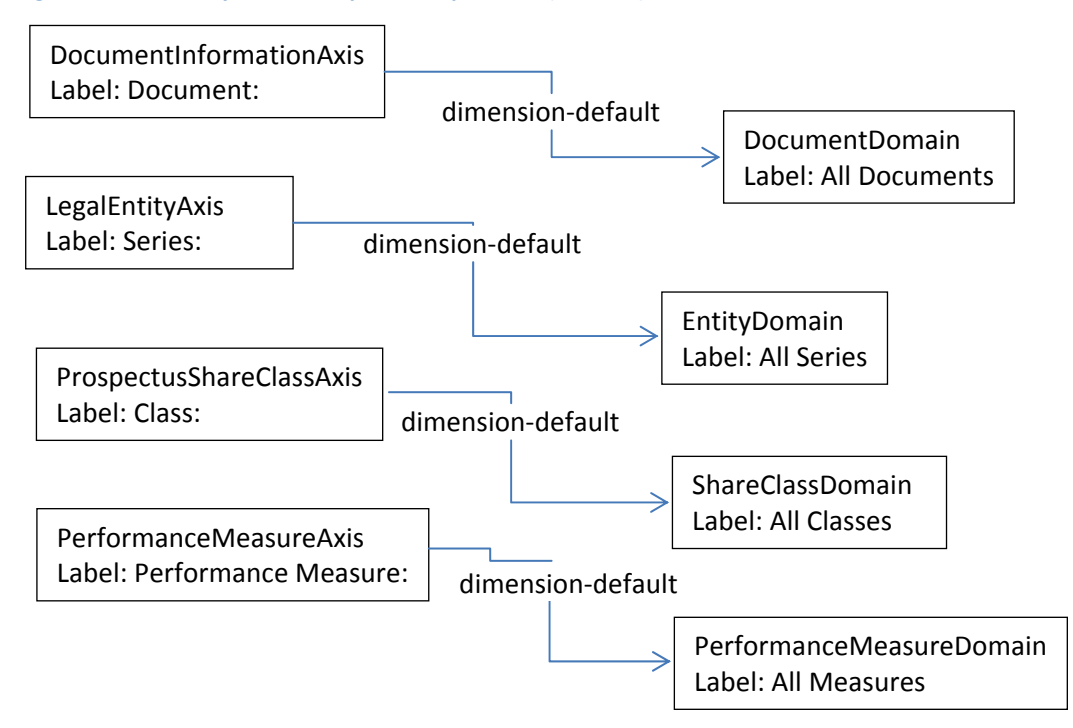

# **5.2 Instances**

### **5.2.1 Instance reference to the extension**

 Preparers create an instance containing a *schema reference* to the extension that they have created, and save the resulting file, usually in the same folder where their extension resides. Continuing with the above example, this would be the file "My Documents\abc1‐20110630.xml".

### **5.2.2 Units**

 Only two types of numbers generally appear in the Risk/Return Summary of a prospectus – dollar amounts and ratios. Therefore, preparers only need two *unit declarations*, as shown in Figure 16 below.

#### **Figure 16: Required Unit Declarations**

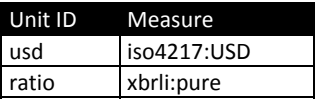

### **5.2.3 Contexts**

 Facts in an instance are organized into *contexts*. A context is composed of a *context id*, *identifier*, *scheme*, *period*, and *axis members*. The axis members define which series, share class, and/or performance measure the context represents.

 Software products for preparers usually automate the construction of the necessary contexts. Nevertheless, filers using interactive data should have a general understanding of contexts. The contexts required in a prospectus filing are predictable:

- The context id must be a valid XML id (which cannot start with a number, among other restrictions). In this example the context ids are d01 through d15.
- The identifier must be the ten-digit CIK of the filer to conform to EFM 6.5.2 (for a prospectus with multiple CIK's, see EFM 6.6). In the example, it is assumed that investment company ABC has CIK 0007777777.
- The scheme must be "http://www.sec.gov/CIK" to conform to EFM 6.5.1.
- The period may have any start date, as long as its end date is the date of the prospectus. However, by convention, the beginning and end dates are the same, technically meaning a period of one day.

 All contexts needed in the current example are shown in Figure 17 below. Note that the only variation from row to row is the combination of Series, Share Class and Performance Measure.

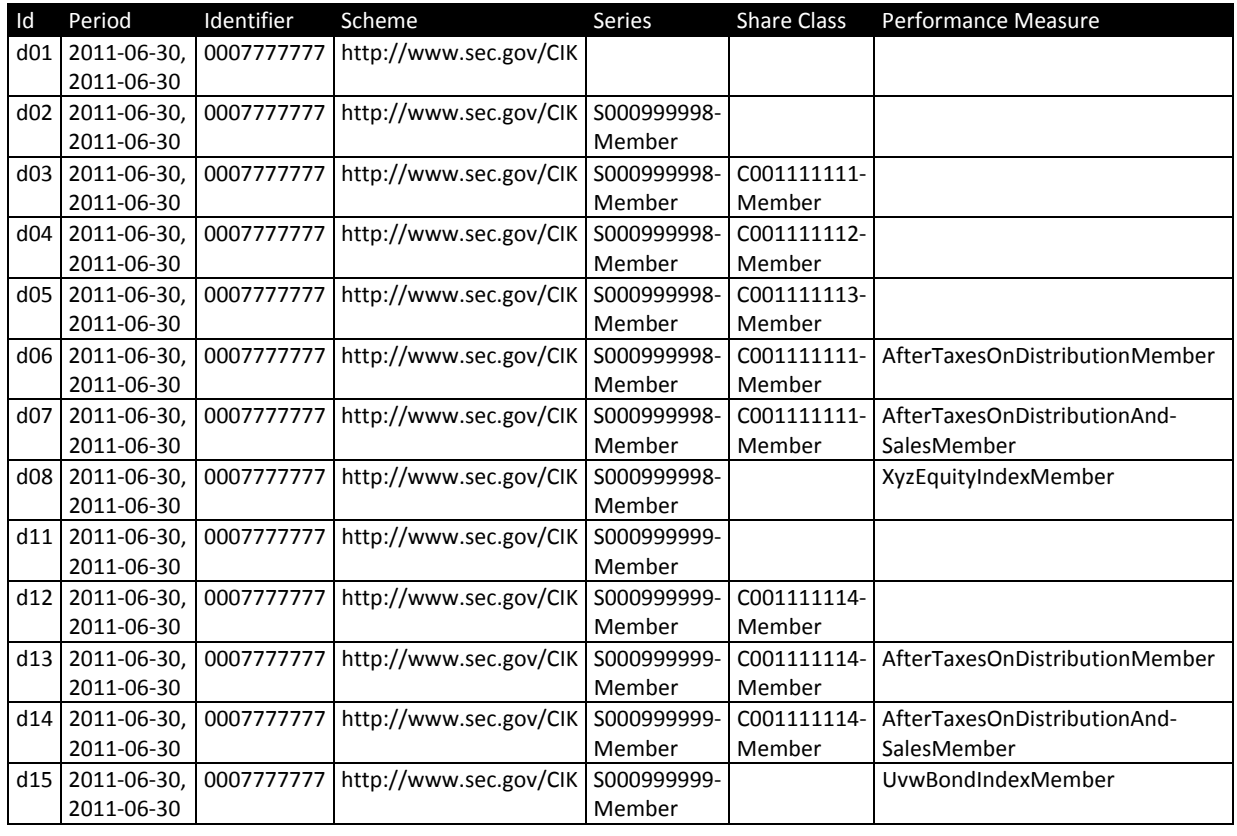

#### **Figure 17: Context Detailed Declarations**

 It may be helpful to visualize these contexts as occupying cells in tables as in Figure 18 below, which shows the series as a column, each share class as a group of rows, and the performance measure as a single row within a group. Many cells are empty because they represent combinations of axes that are not meaningful.

#### **Figure 18: Visualizing Contexts as Cells in a Table**

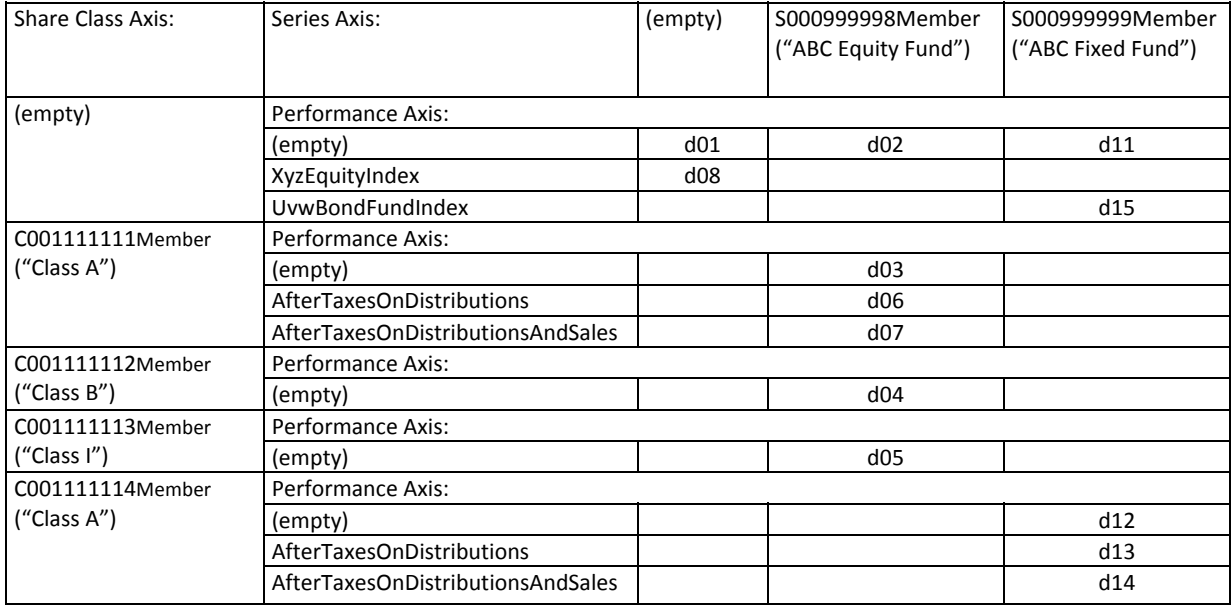

- • Context d01 in this example is called the *required context*. This is the context for facts about the entire prospectus; it has no members on any axis.
- Contexts d02 and d11 specify the series but not a share class. These contexts are mainly used for narrative text and headings.
- • Contexts d08 and d15 are for Market Index data points.
- • Contexts d03, d04, d05 and d12 are for facts about various share classes.
- Contexts d06, d07, d13 and d14 are for facts about the share class about which the average annual returns are reported before and after taxes.

# **5.3 Table Data**

# **5.3.1 Data Types**

 Each fact has a data type that restricts what values may appear in the instance. There are (technical) data type declaration names for each type, and more detail about each type in EFM. Figure 19 shows their more compact names as used in this document.

#### **Figure 19: Data Type Names used in this document**

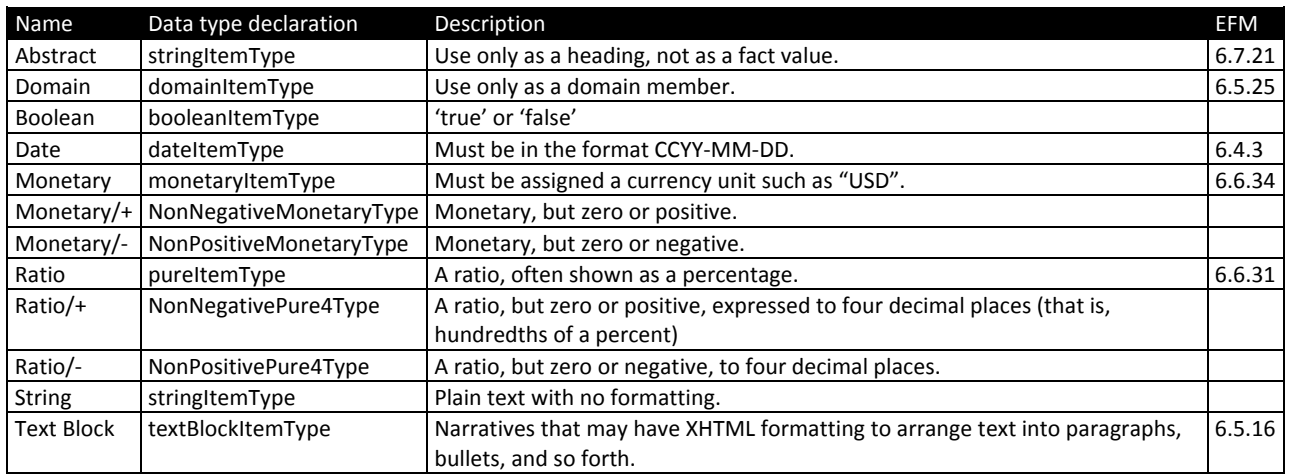

### **5.3.2 Element Naming Conventions**

 Elements whose name ends with "Abstract" are always abstract; likewise elements with names ending with "Domain" or "Member" are always domain elements.

 Elements whose name ends with the word "Caption" or "Heading" or "Name" are for text that is used in tables so as to allow preparers some flexibility in naming the sections of the prospectus or parts of a table.

 Ratio element names use the word "Over" to indicate a ratio of a numerator to denominator. They are represented in this taxonomy as numbers having at least four decimal places.

 There are often two variants on a concept, one in which the denominator is the most commonly used denominator, and an alternative concept which may either have no denominator, or a denominator to be specified by the preparer. Figure 20 shows some examples.

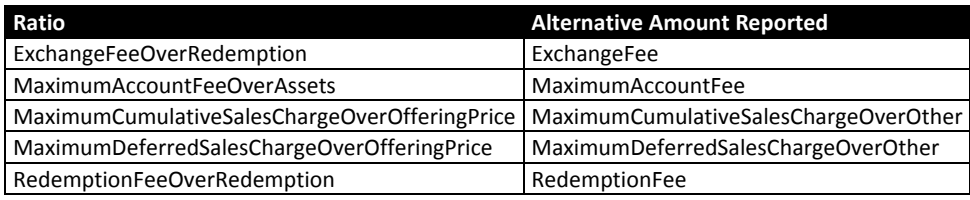

### **Figure 20: Examples of Ratio Elements and Related Amounts Frequently Reported**

 Note that actual element names never have a dash "‐" in them; dashes appear in element names in this document only where long element names have been wrapped to the next line for display.

### **5.3.3 Table Data, Relationship Group "Shareholder Fees"**

 The Shareholder Fees table illustrates the use of numeric data of different types. Figure 21 below, shows all elements in this relationship group.

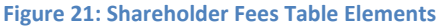

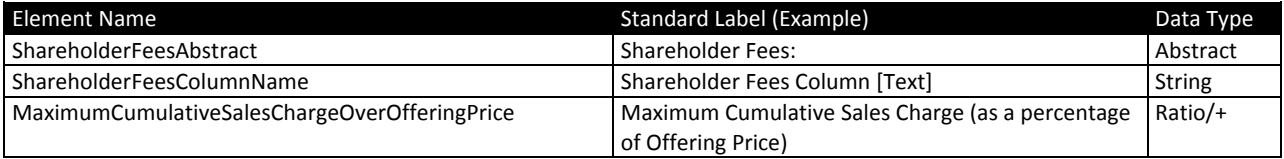

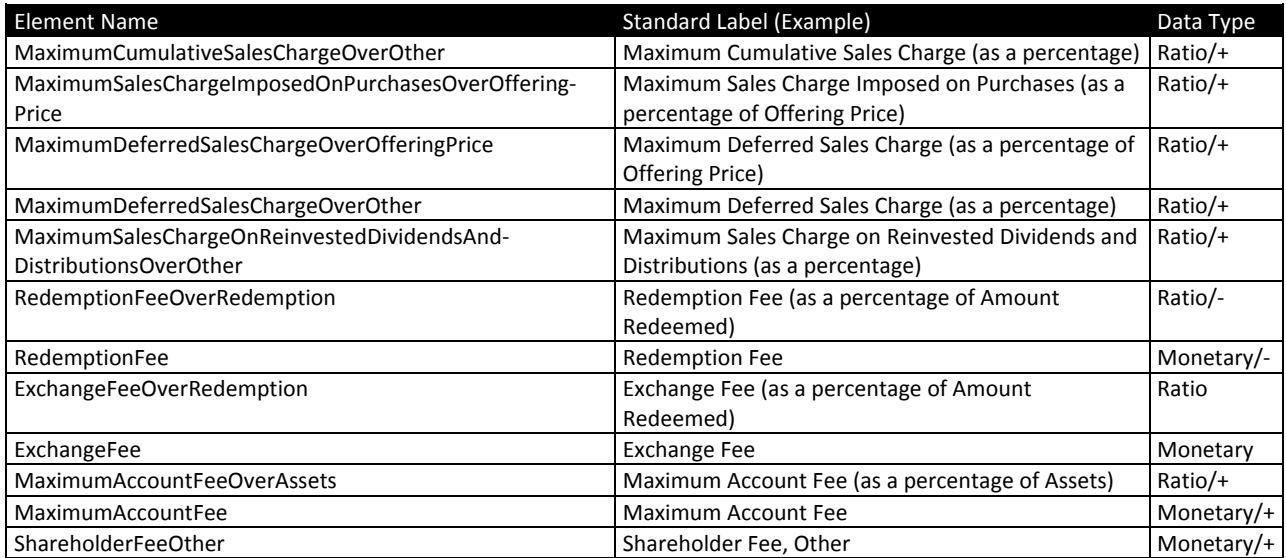

### Now consider the sample data in Figure 22 below.

#### **Figure 22: Sample data for Shareholder Fees (Example)**

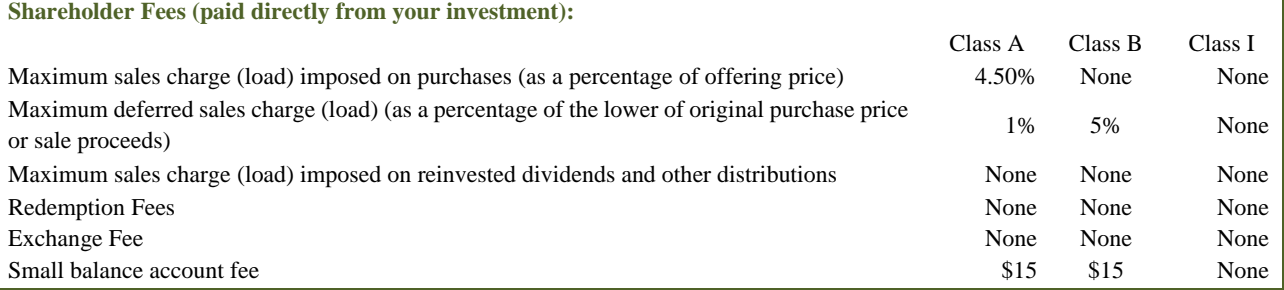

 The preparer chooses a distinct element from the taxonomy that corresponds to each distinct line item in the table. An appropriate mapping is shown in Figure 23 below.

#### **Figure 23: Mapping of Sample Shareholder Fees Data to Elements (Example)**

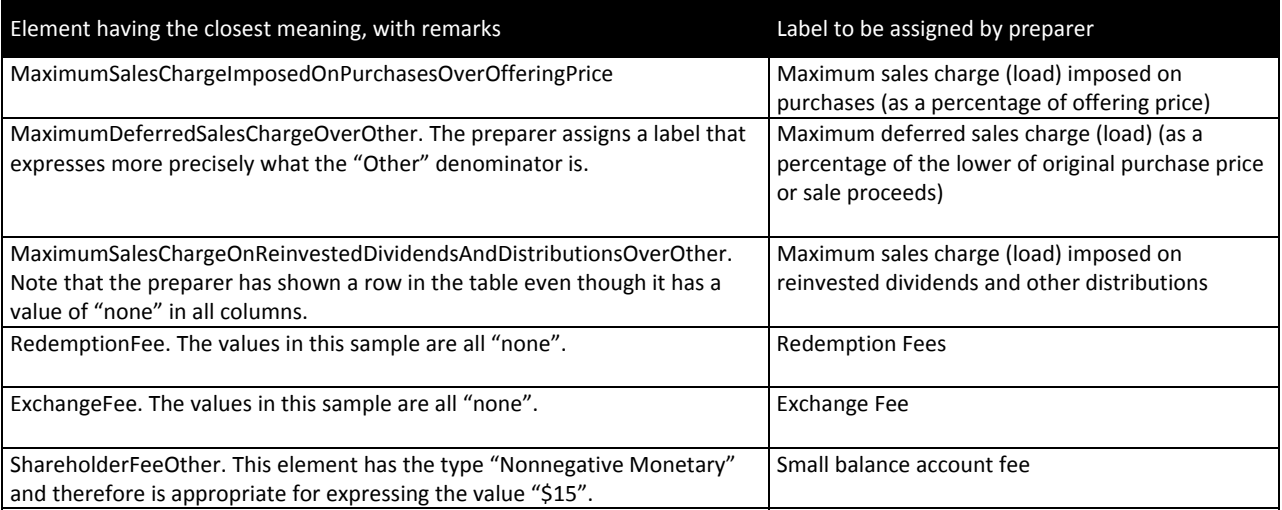

 After having chosen the elements, and assigned labels to them in the extension, the preparer will be creating an instance, possibly after finishing the rest of the extension. When it comes time to create the instance, there are additional details needed for each fact to be put into the instance.

 Whenever numeric data is tagged in an interactive data (XBRL) instance, it requires a value for "decimals" to indicate how precise the figure is. If the figure is known to be exact, then the value of "decimals" is "INF" indicating "infinite" precision. Remember that percentages translate into values that are not scaled, so that 4.5% appears in Interactive data as ".0450".

 Numeric data also requires a "unit". As noted in Figure 6 above, a prospectus usually needs only two units: "USD" and "Ratio", for elements based on a Monetary type, or a Ratio type, respectively. For example, the elements "Redemption Fee" and "Redemption Fee over Redemption" represent two different types. "Redemption Fee" is a monetary amount and should use the "usd" unit and "Redemption Fee over Redemption" is a ratio and should use the "ratio" unit.

 The value "None" for a ratio translates into a fact with value 0. It is not necessary to assign 0 values to all other unreported ratio elements, but if "none" appears in the Original HTML/ASCII Document, the preparer may use a zero‐valued fact to make the word "none" appear in the rendered output. For detail about rendering, see the Rendering Guide

 Finally, each numeric data point also needs to be characterized with respect to which series, class, or other axis it is part of. As described earlier in Section 4.1 above, "Fund Series", the preparer declares a Series identifier element, and this becomes a member of the LegalEntityAxis. Similarly, the preparer declares Class identifier elements and they become members of the ProspectusShareClassAxis.

| <b>Element</b>                                                        | Value Deci  | mals       | Unit  | <b>LegalEntityAxis</b> | <b>ProspectusShareClass</b><br><b>Axis</b> |
|-----------------------------------------------------------------------|-------------|------------|-------|------------------------|--------------------------------------------|
| MaximumSalesChargeImposedOnPurchasesOverOffering-<br>Price            | .0450       | <b>INF</b> | Ratio | S000999998-<br>Member  | C000111111Member                           |
| MaximumSalesChargeImposedOnPurchasesOverOffering-<br>Price            | $\mathbf 0$ | <b>INF</b> | Ratio | S000999998-<br>Member  | C000111111Member                           |
| MaximumSalesChargeImposedOnPurchasesOverOffering-<br>Price            | $\mathbf 0$ | INF        | Ratio | S000999998-<br>Member  | C000111111Member                           |
| MaximumDeferredSalesChargeOverOther                                   | .0100       | <b>INF</b> | Ratio | S000999998-<br>Member  | C000111111Member                           |
| MaximumDeferredSalesChargeOverOther                                   | .0500       | <b>INF</b> | Ratio | S000999998-<br>Member  | C000111111Member                           |
| MaximumDeferredSalesChargeOverOther                                   | 0           | INF        | Ratio | S000999998-<br>Member  | C000111111Member                           |
| MaximumSalesChargeOnReinvestedDividendsAnd-<br>DistributionsOverOther | 0           | <b>INF</b> | Ratio | S000999998-<br>Member  | C000111111Member                           |
| MaximumSalesChargeOnReinvestedDividendsAnd-<br>DistributionsOverOther | $\Omega$    | <b>INF</b> | Ratio | S000999998-<br>Member  | C000111111Member                           |
| MaximumSalesChargeOnReinvestedDividendsAnd-<br>DistributionsOverOther | 0           | INF        | Ratio | S000999998-<br>Member  | C000111111Member                           |
| RedemptionFee                                                         | $\Omega$    | <b>INF</b> | Ratio | S000999998-<br>Member  | C000111111Member                           |
| RedemptionFee                                                         | $\Omega$    | <b>INF</b> | Ratio | S000999998-<br>Member  | C000111111Member                           |
| RedemptionFee                                                         | 0           | <b>INF</b> | Ratio | S000999998-<br>Member  | C000111111Member                           |
| ExchangeFee                                                           | $\Omega$    | <b>INF</b> | Ratio | S000999998-<br>Member  | C000111111Member                           |
| ExchangeFee                                                           | $\Omega$    | <b>INF</b> | Ratio | S000999998-<br>Member  | C000111111Member                           |
| ExchangeFee                                                           | 0           | INF        | Ratio | S000999998-<br>Member  | C000111111Member                           |

 **Figure 24: Fact Details for Sample Shareholder Fees Data (Example)**

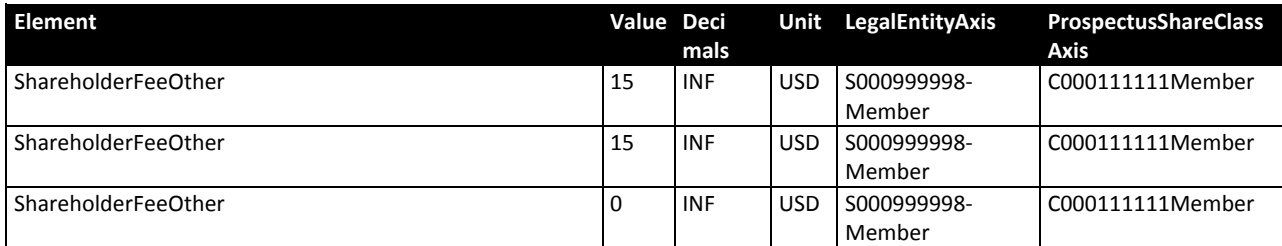

 Figure 25 shows that the individual facts are rendered in a table resembling, though not identical to, the original. For detail about rendering, see the Rendering Guide.

 **Figure 25: Sample Shareholder Fees Data, as Rendered**

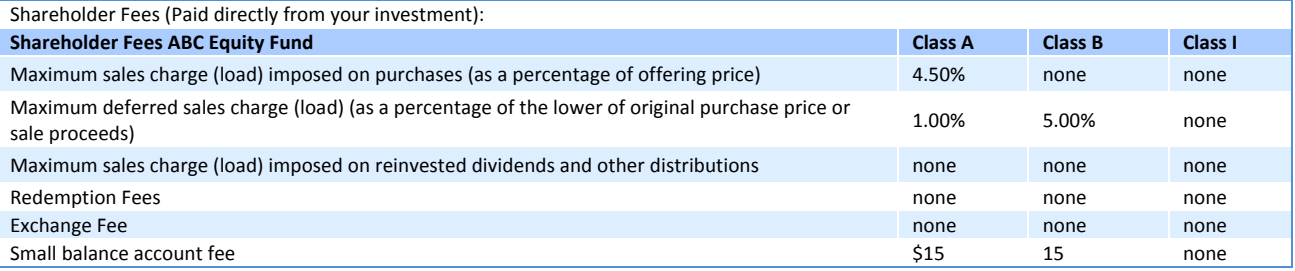

# **5.3.4 Table Data, Relationship Group "Annual Fund Operating Expenses"**

Figure 26 below, shows the elements of the Annual Fund Operating Expenses table.

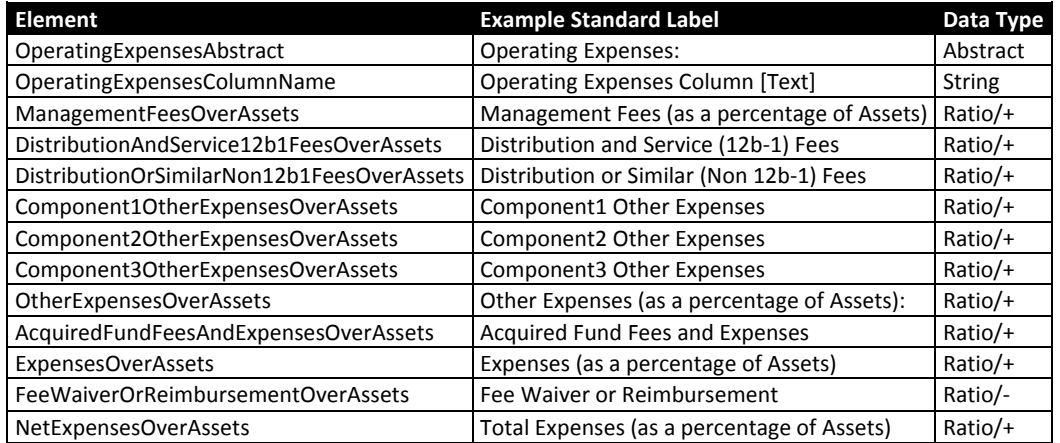

# **Figure 26: Operating Expenses Table Elements**

Figure 27 below, shows sample operating expenses data as shown in an actual prospectus.

 **Figure 27: Sample Operating Expenses Data**

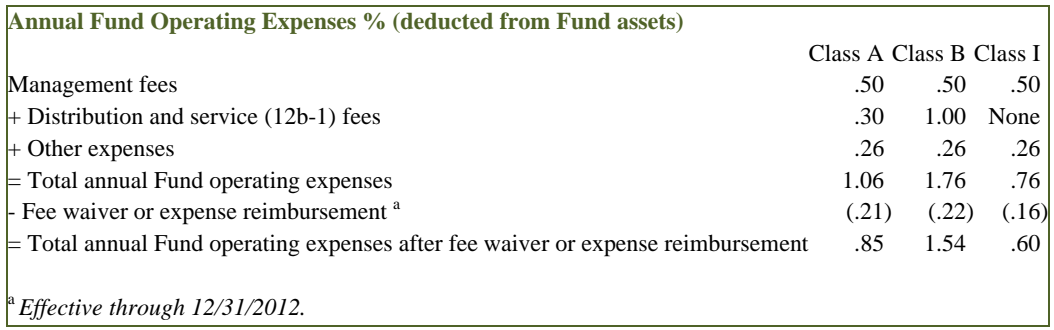

 Figure 28 shows how the elements in the taxonomy are mapped to the line items shown in the Operating Expenses data. The preparer selects these elements and assigns a label to each element so that the label corresponds to the text shown in the Original HTML/ASCII Document.

 The footnote superscript "a" is not included in the label for ExpensesOverAssets and the text of the footnote is not associated with an element.

| Element having the closest meaning       | Label to be assigned by preparer                                               |
|------------------------------------------|--------------------------------------------------------------------------------|
| ManagementFeesOverAssets                 | Management fees                                                                |
| DistributionAndService12b1FeesOverAssets | Distribution and service (12b-1) fees                                          |
| OtherExpensesOverAssets                  | Other expenses                                                                 |
| <b>ExpensesOverAssets</b>                | Total annual Fund operating expenses                                           |
| l FeeWaiverOrReimbursementOverAssets     | Fee waiver or expense reimbursement                                            |
| NetExpensesOverAssets                    | Total annual Fund operating expenses after fee waiver or expense reimbursement |

 **Figure 28: Mapping of Sample Operating Expenses Data to Elements (Example)**

 Figure 29 shows the same sample data as it appears in the XBRL instance. Note that all the figures are percentages; therefore a figure shown as (say) ".26" means ".26%" or "0.0026".

 The footnote "a", although displayed adjacent to the line item text, applies to the three numeric facts displayed for that row. Facts that have footnotes need an identifier distinct from other facts in the same filing; the column "Id" in Figure 29shows these Ids.

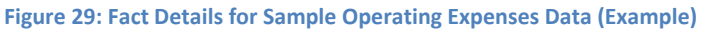

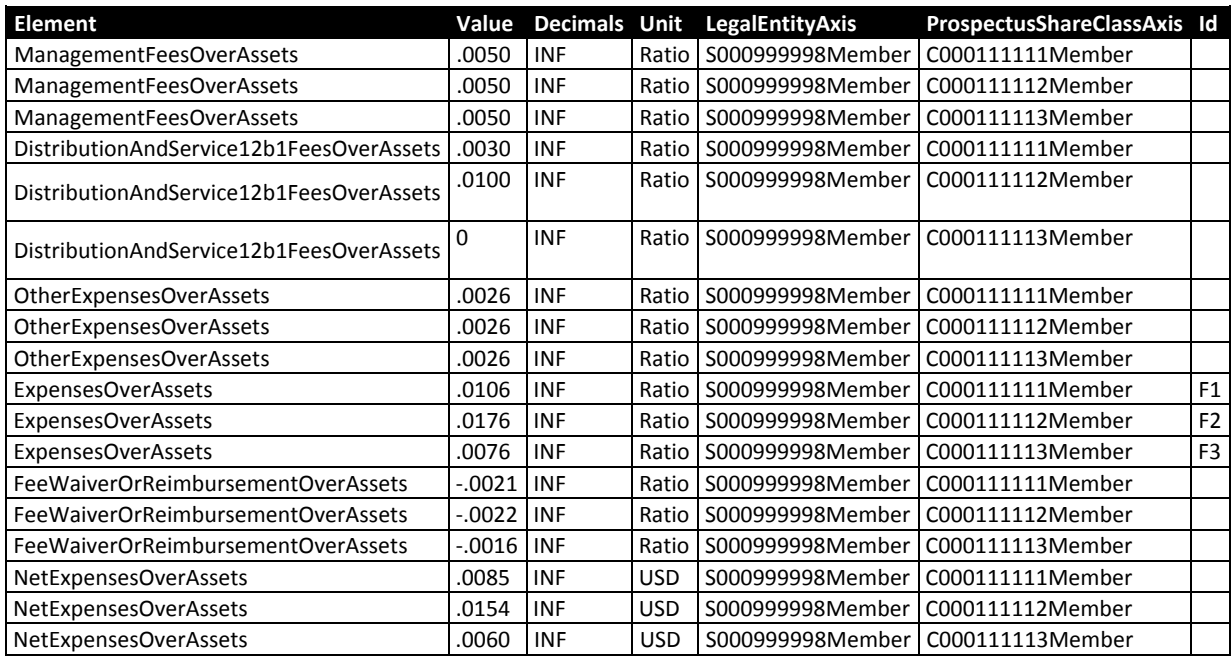

 The text of the footnote is contained in an XBRL footnote element, and may contain XHTML formatting markup. Figure 30 shows that the "i" element is used for italics. The superscript "a" is not included. The footnote may be associated with any number of fact identifiers.

 **Figure 30: Footnote to Operating Expenses (Example)**

 **Footnote Content Ids** <i>Effective through 12/31/2012.</i> F1, F2, F3  The sample element labels, facts and footnote in Figure 26 through Figure 30 are rendered as shown in Figure 31 below. The footnote superscript [1], because it applies to all the facts on the row, appears to the left of the data and to the right of the label. The rendering engine automatically numbers all footnotes in a table consecutively using Arabic numerals; letters or other symbols are not supported.

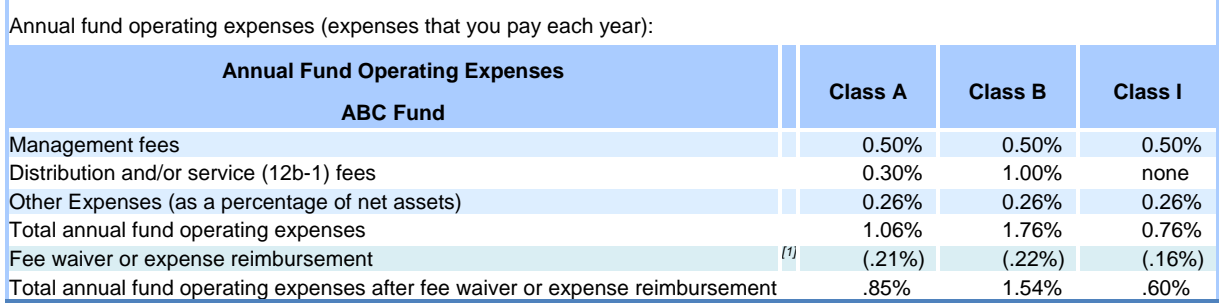

#### **Figure 31: Sample Data as Facts in the Operating Expenses Table, as rendered (Example)**

*[1] Effective through 12/31/2012.* 

 The taxonomy contains *calculation relationships* that ensure consistency of the fact values in the Operating Expenses table, Figure 32 below, shows the calculation relationships. All of the weights are "1" and therefore the "Fee waiver or expense reimbursement" value will be a negative number in the instance. This is convenient because the number is always shown in prospectuses as a negative number.

 Figure 32 below, shows the same elements as Figure 26 above, only rearranged in the calculation relationships with the Total Expenses after waivers and reimbursement equaling the sum of the Expenses and the Fee Waiver; Expenses equaling the sum of Management and other fees; and so on.

#### **Figure 32: Annual Fund Operating Expenses, Calculation View**

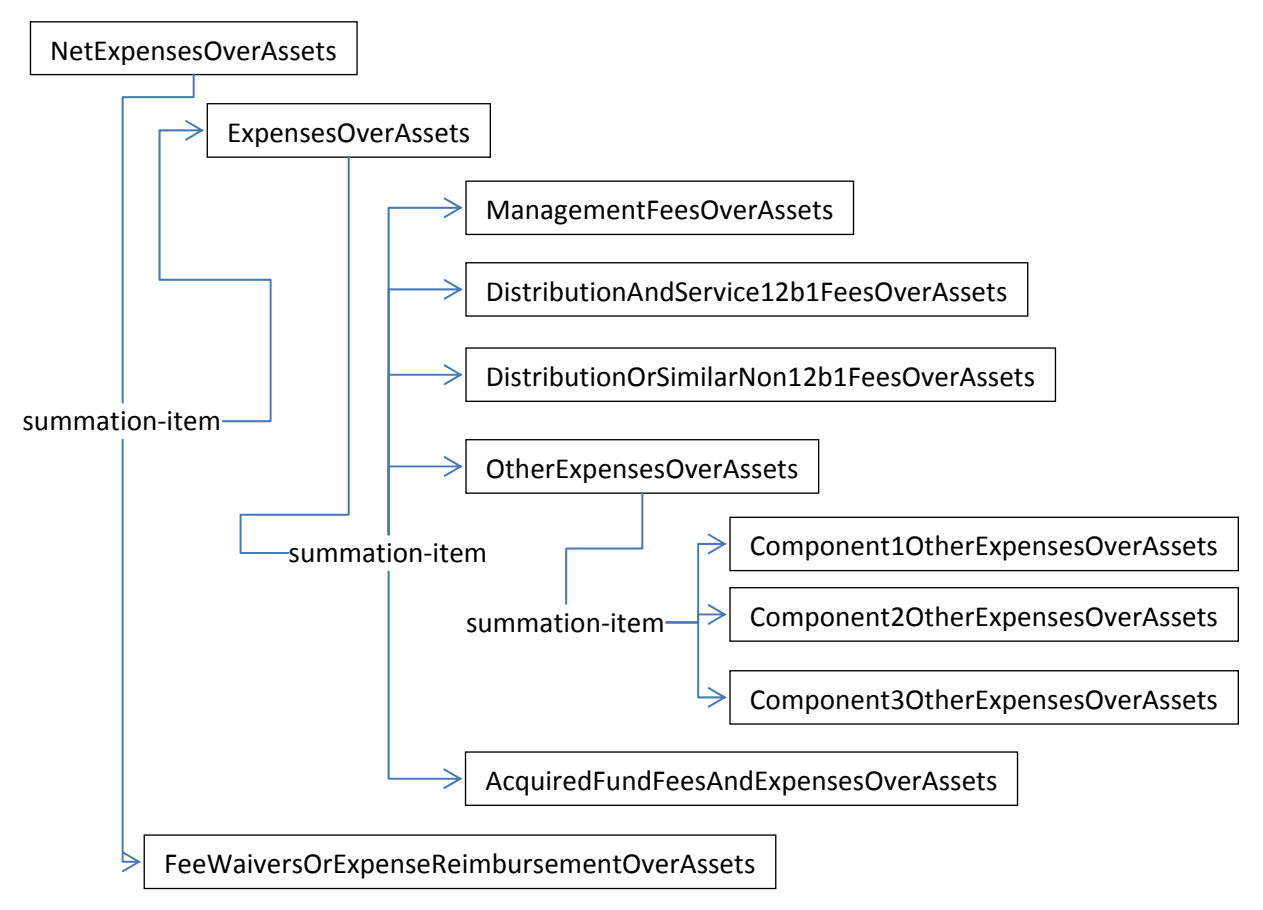

 All the calculation relationships in this relationship group may be overridden or changed. For example, if there is no single "Other Expenses" figure but two separate components, "OtherExpensesOverAssets" or other unused elements could be excised for the figure as suggested in Figure 33.

#### **Figure 33: Customized Annual Fund Operating Expenses, Calculation View**

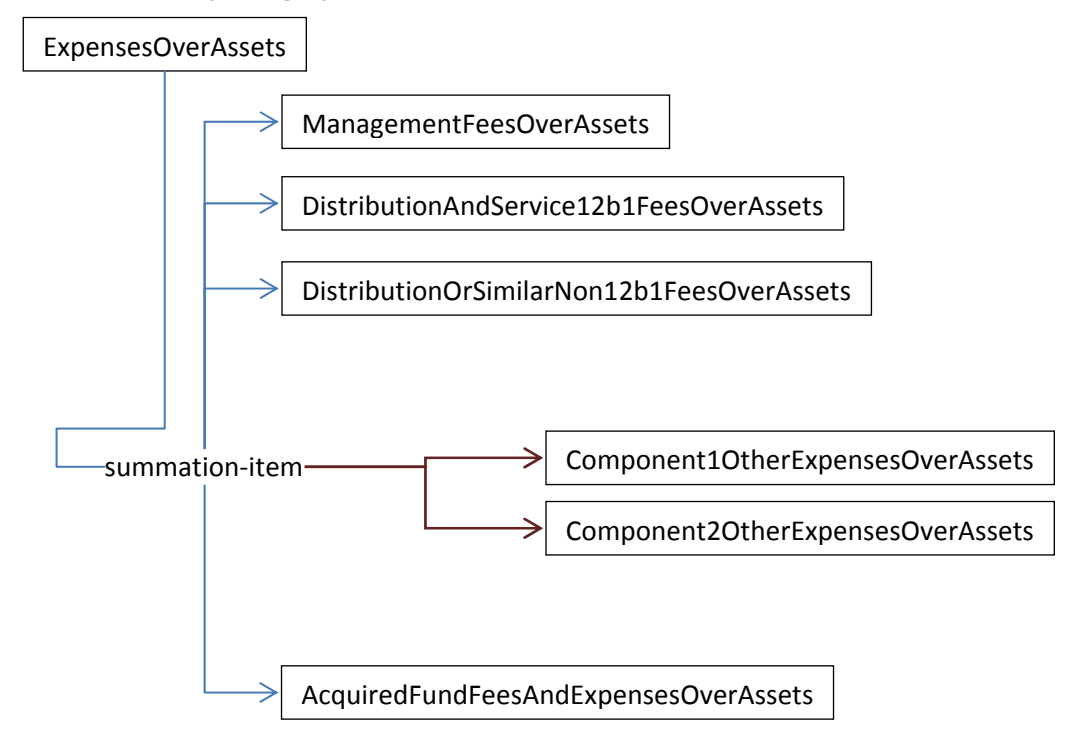

### **5.3.5 Table Data, Relationship Group "Expense Example"**

Form N‐1A requires an Expense Example. This taxonomy section is shown in Figure 34, below.

#### **Figure 34: Expense Example Elements**

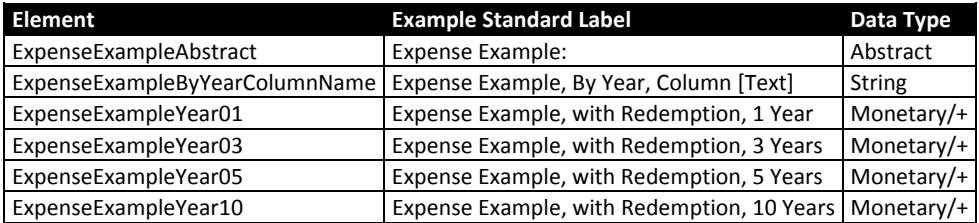

Figure 35 below, shows sample data as laid out in an actual prospectus.

#### **Figure 35: Sample Expense Example Data**

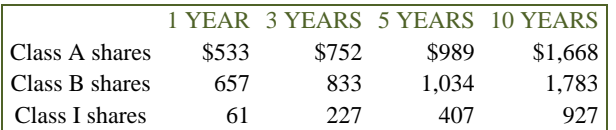

 **Figure 36: Mapping of Sample Operating Expenses Data to Elements (Example)**

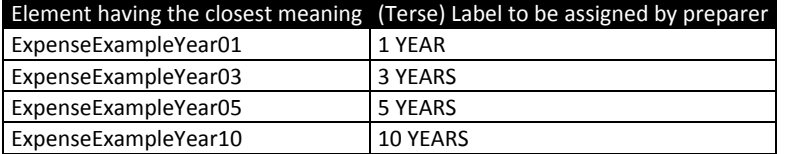

 Note that the elements are years, and are laid out along the horizontal axis while the members of the share class axis are laid out along the vertical axis. This is not an obstacle because each fact in an interactive data file is independently associated with each axis member. Figure 37 illustrates how each  fact is associated with axes. As with any numeric data in an instance, the dollar figures in the Expense Example tables need a value for "unit" (US Dollar, in this case) and a value for "decimals" (0, because the figures have been rounded to the nearest dollar).

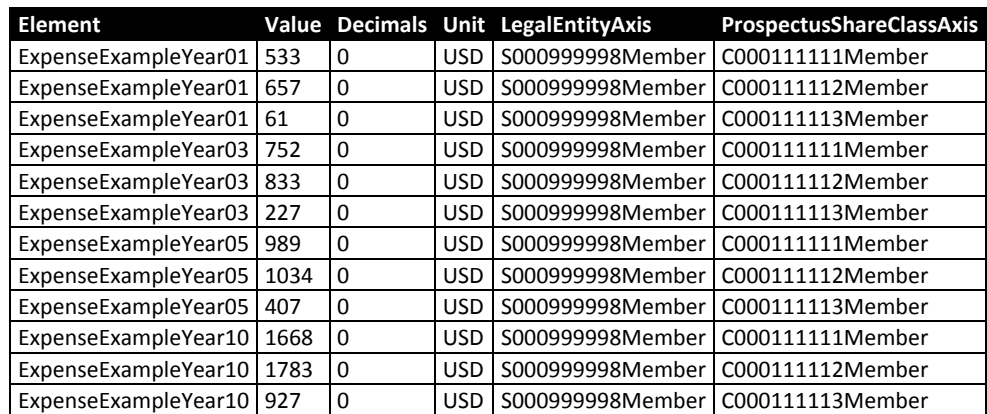

#### **Figure 37: Fact Details for Sample Expense Example Data (Example)**

 By default, rendering places the elements' labels in the leftmost column and arranges the facts into columns according to the axes they are associated with, resulting in Figure 38:

#### **Figure 38: Sample Data as Facts in the Expense Example Table, rendered without Transposition**

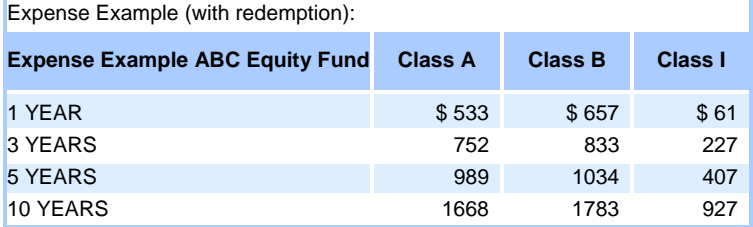

 Figure 39 below, shows that rendering can instead place the share classes more conventionally for a prospectus: classes along the vertical axis, and the years along the horizontal axis. The layout can be transposed.

 **Figure 39: Expense Example Table, Sample Data Transposed**

| Expense Example (with redemption):     |        |                |                |                 |  |  |
|----------------------------------------|--------|----------------|----------------|-----------------|--|--|
| <b>Expense Example ABC Equity Fund</b> | 1 YEAR | <b>3 YEARS</b> | <b>5 YEARS</b> | <b>10 YEARS</b> |  |  |
| <b>Class A</b>                         | \$533  | \$752          | \$989          | \$1,668         |  |  |
| <b>Class B</b>                         | 657    | 833            | 1.034          | 1.783           |  |  |
| Class I                                | 61     | 227            | 407            | 927             |  |  |

 Note however, that the presentation layout of the table is not defined in the taxonomy or instance but is controlled by presentation software used by the consumer of the data; for further details see the Rendering Guide.

### **5.3.6 Table Data, Relationship Group "Expense Example, No Redemption"**

 The relationship group for an expense example shown without redemption is analogous to the "Expense Example" relationship group. The relevant taxonomy section is shown in Figure 40:

#### **Figure 40: Elements for Relationship Group "Expense Example, No Redemption"**

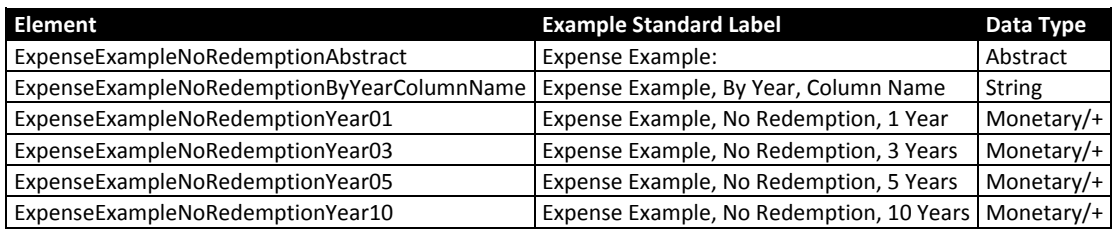

### **5.3.7 Table Data, Relationship Group "Annual Total Returns"**

 The "Bar Chart" section of Form N‐1A requires the annual rate of returns of the fund to be aligned to calendar years regardless of the fiscal year end of the fund. These elements are "Annual Return 1990" through "Annual Return 2014".

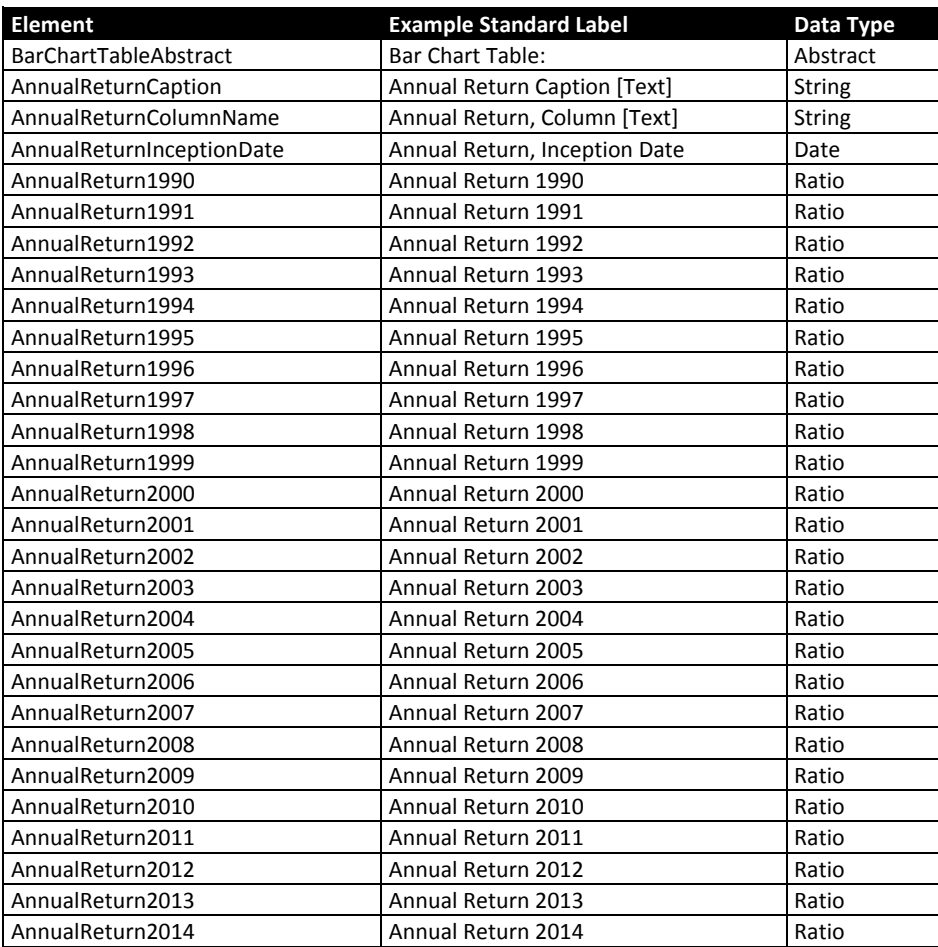

 **Figure 41: Bar Chart Table Elements**

 Figure 42 below, shows an example of a bar chart that appears in a prospectus. The instance contains the individual data points. The return for each year is expressed as a ratio to four decimal places.

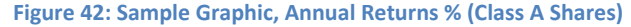

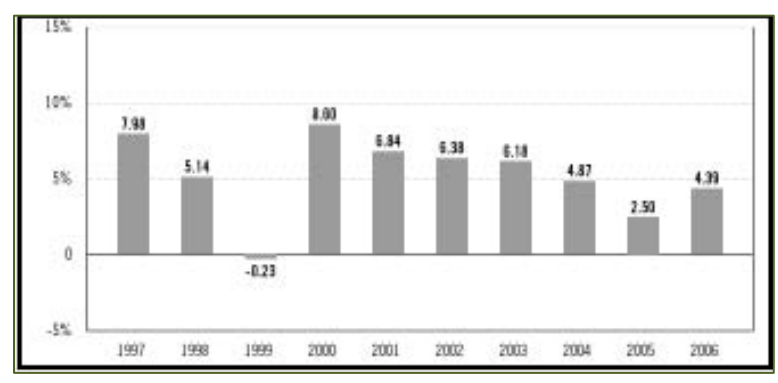

 Figure 43 shows the facts appearing in the resulting instance; Figure 44 shows the graphic generated by the Rendering Engine from these data points.

#### **Figure 43: Annual Return Facts (Example)**

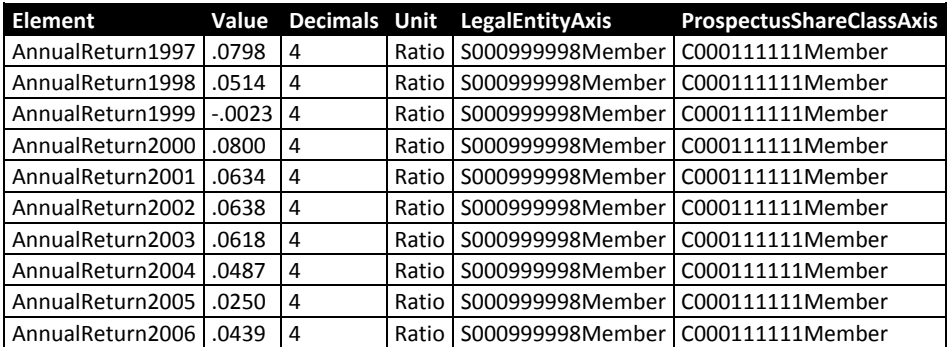

 **Figure 44: Annual Return Facts Rendered as a Bar Chart (Example)**

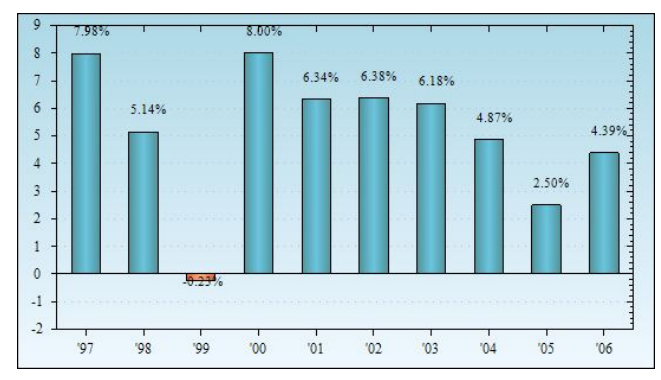

# **5.3.8 Table Data, Relationship Group "Average Annual Total Returns"**

 The Performance Table section of Form N‐1A requires fund returns to be reported as an average annual rate for 1, 5, and 10 years, or for the life of the fund when there are no 5‐ or 10‐year returns.

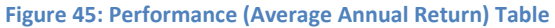

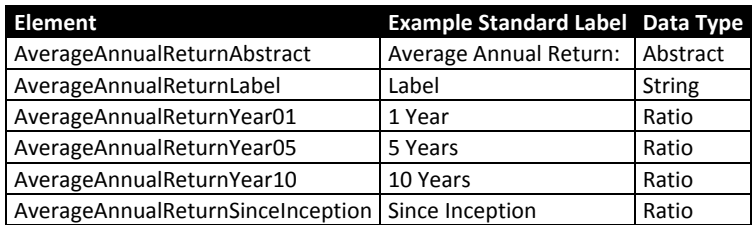

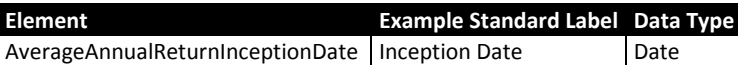

 The overall arrangement of line items and share classes in the taxonomy does not entirely reflect the data as it is laid out in a prospectus. For example, as Figure 46 shows, classes B and I may be presented in one table, followed by share class A and the XYZ Market Index.

 **Figure 46: Sample Performance Data, Original HTML/ASCII**

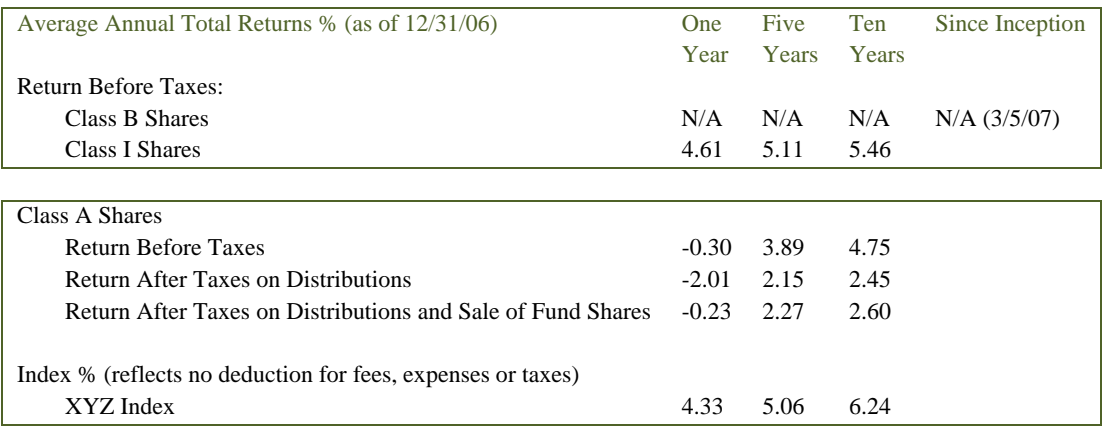

 Figure 47 shows the tagged data (each of the individual facts). Note that the "N/A" facts are marked as having a "nil" value. Nil‐valued facts are *not* equivalent to zero‐valued facts; nil‐valued facts indicate that the value is undefined, not applicable, or otherwise unreported.

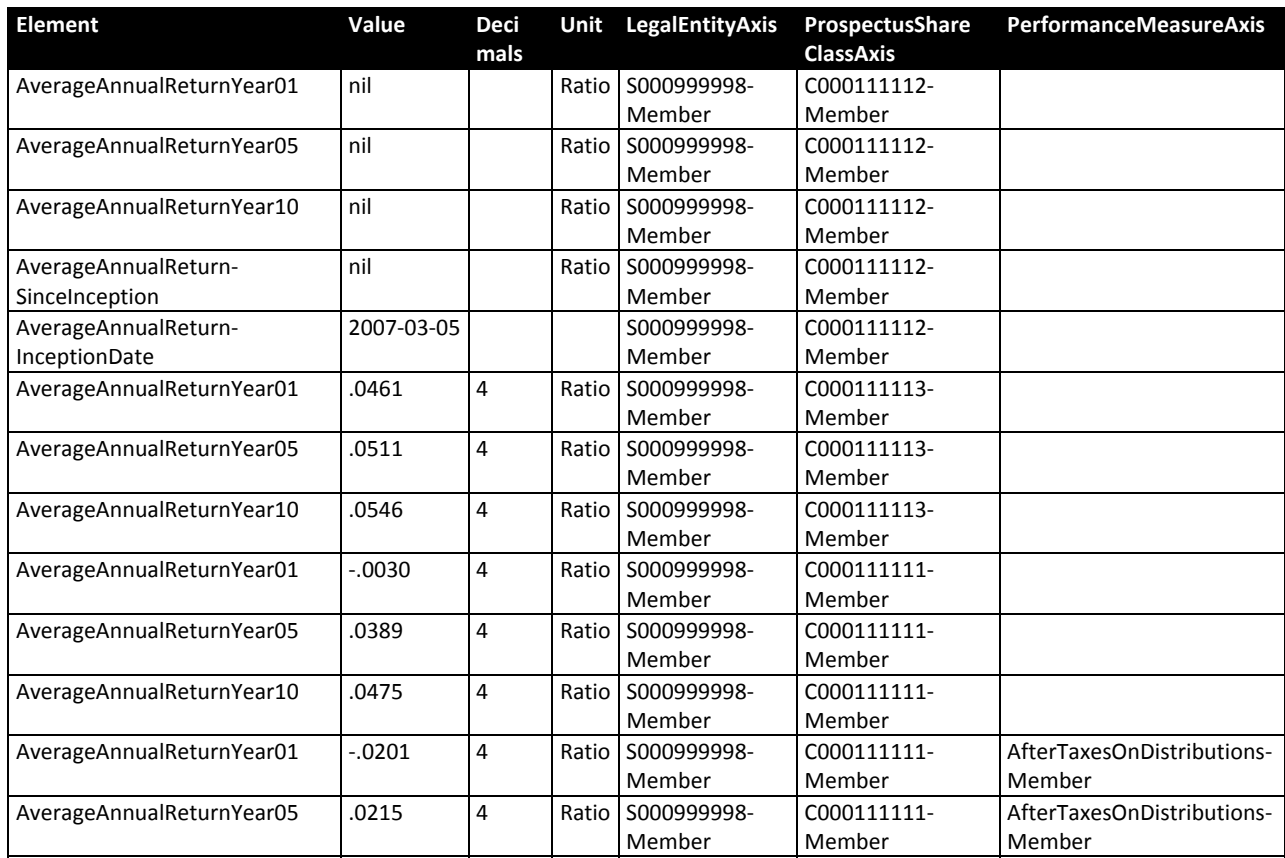

#### **Figure 47: Annual Return Facts (Example)**

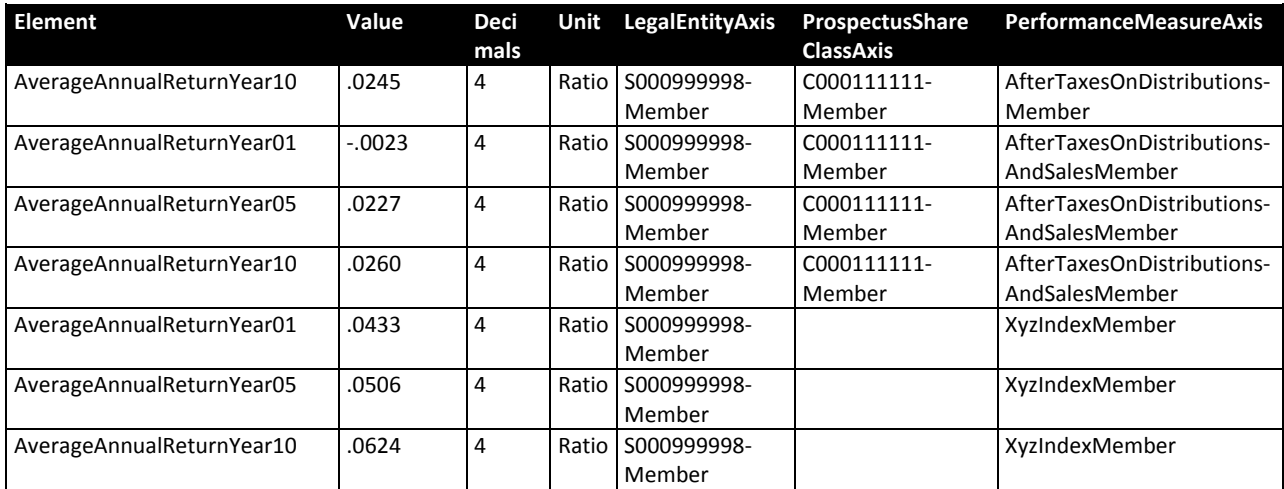

 The preparer can arrange the extension taxonomy's presentation links and insert rendering commands into the interactive data files to achieve an approximation of the original layout. Figure 48 shows the result of presentation link arrangements detailed in the Rendering Guide.

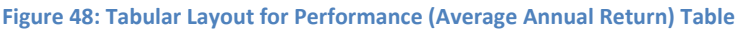

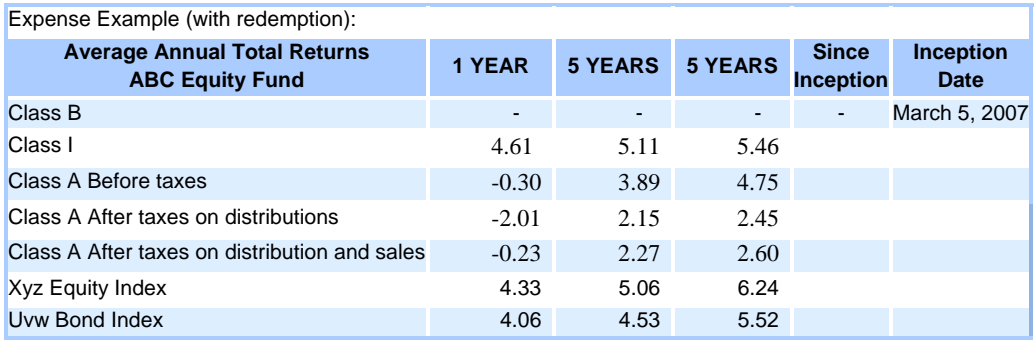

### **5.3.9 Table Data, Relationship Group "Market Index Performance"**

 There is an additional Relationship Group provided by the taxonomy, the "Market Index Performance", to be used when the preparer wishes to separate the display of share class performance and the market index performance into adjacent tables. The "Market Index Performance" relationship group is initially empty, giving the preparer freedom to arrange this data.

### **5.3.10 Detail Data**

 Relationship group 40000, "Risk/Return Detail Data" contains all 173 elements in the taxonomy. This is used to present a "data view" of all the facts in the interactive data. It is rendered in a manner intended to facilitate automated review and does not correspond in any way to the layout of the Official HTML/ASCII Document. There are 68 elements that *only* appear in this relationship group. These elements are listed in Figure 49.

 The "R" column designates "6.5.20" or "6.5.21" as the EDGAR Filer Manual rule that requires their use; the notation "R" means the element is required for all Risk/Return Summary Prospectuses.

 **Figure 49: Elements appearing only in relationship group "Detail Data"**

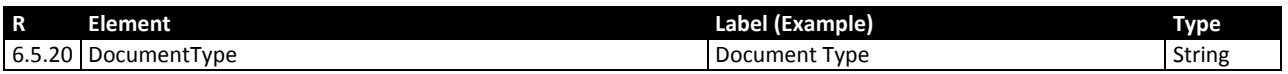

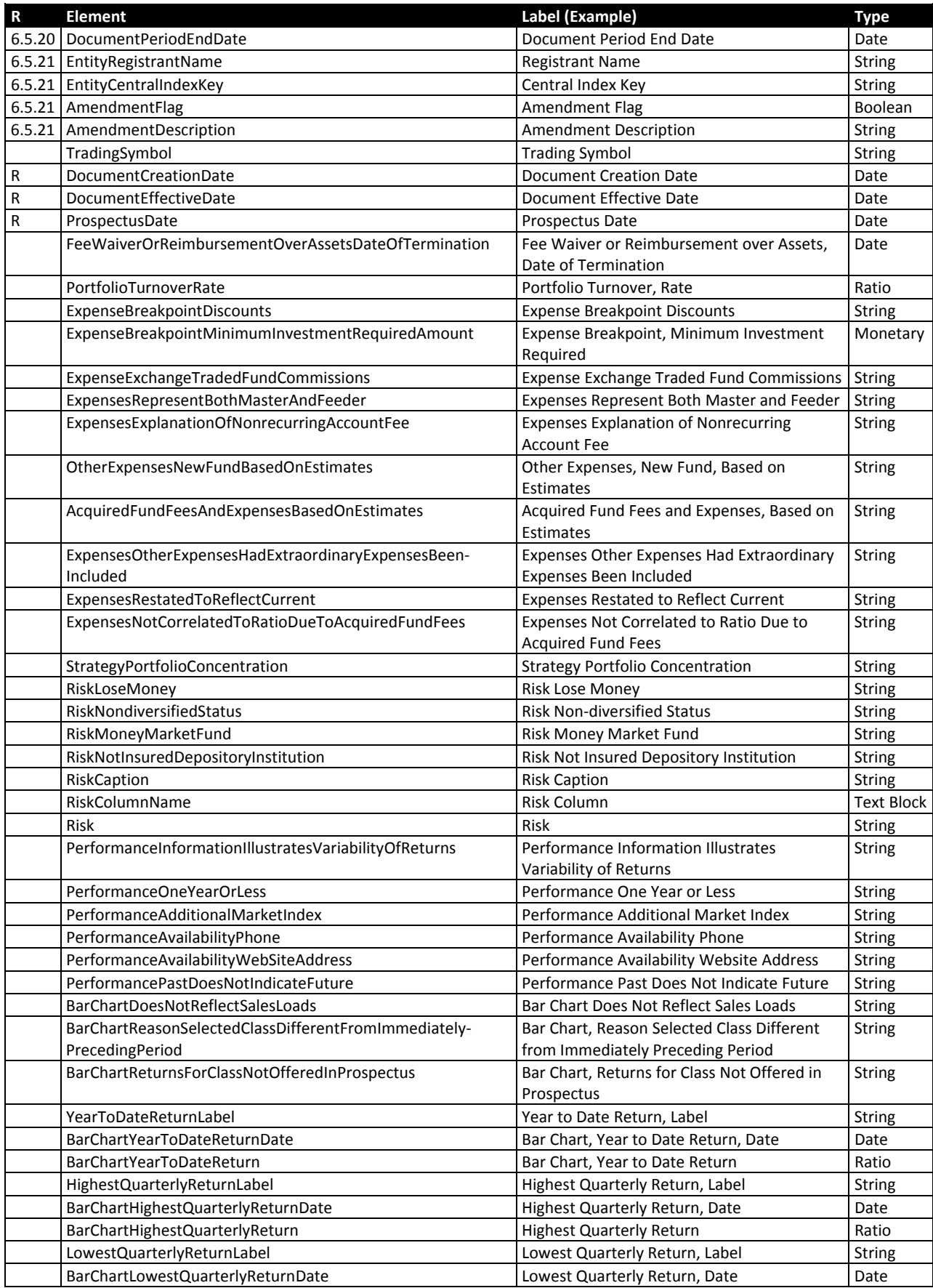

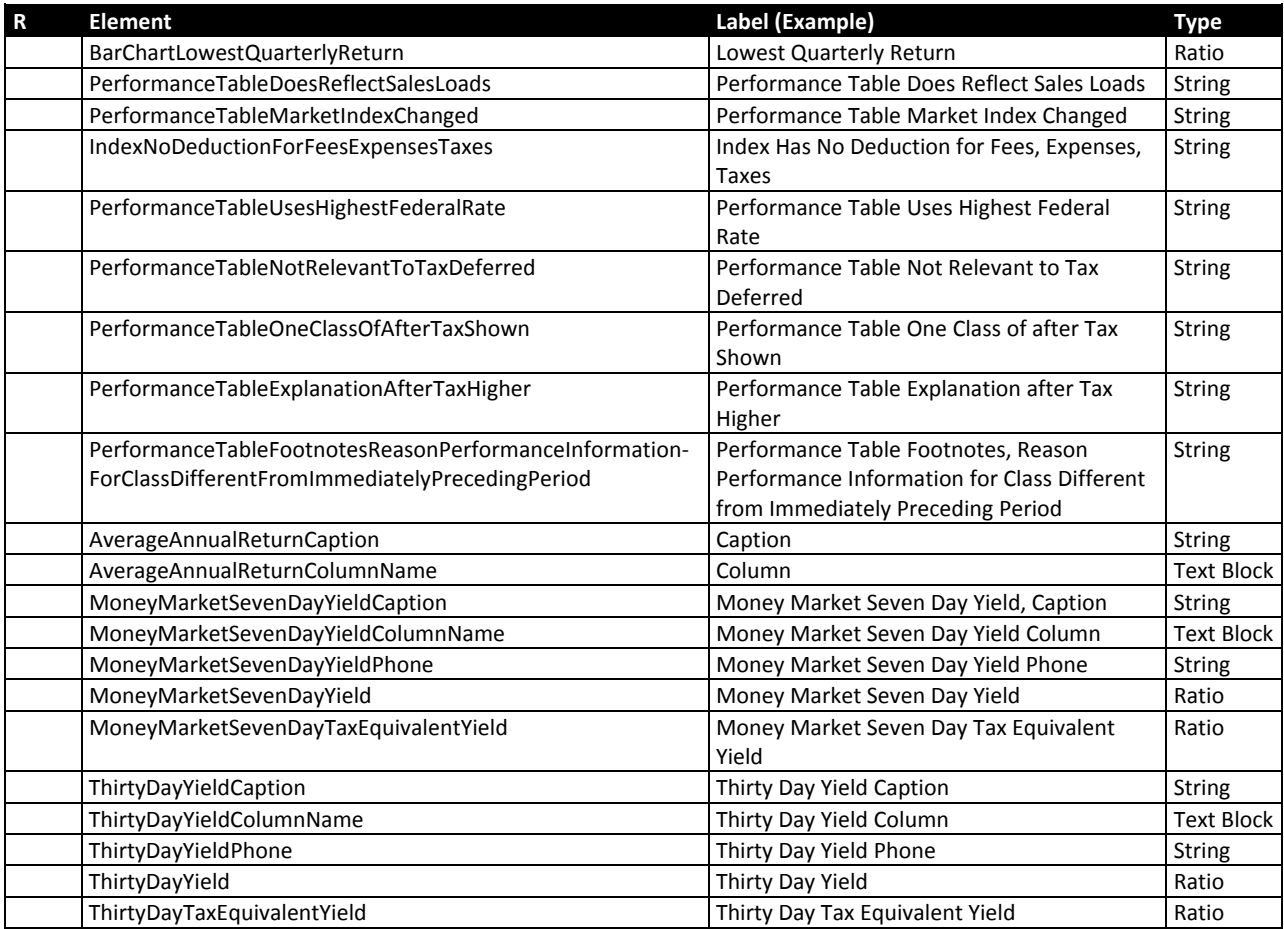

  The preparer should interpret the required date elements with respect to the *Official HTML/ASCII Document.* This is illustrated in Figure 50. They appear in the *Required Context* as defined in EFM 6.5.19. The Required Context has no domain members in any axis.

#### **Figure 50: Meaning of Required Date Elements**

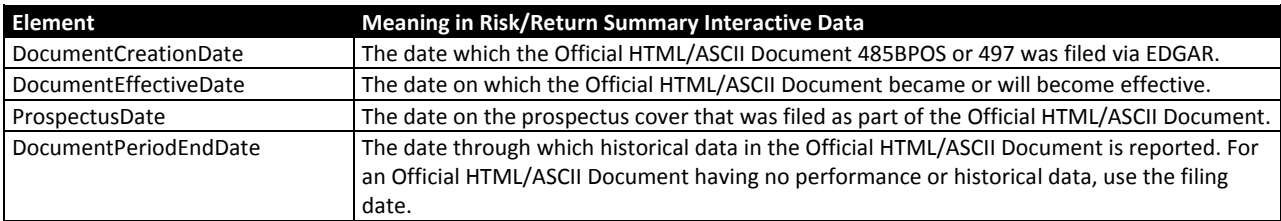

 The remaining 58 elements in Figure 49 above are associated with narrative or other sections of the  Risk/Return summary, often for a specific series or class. They are called the *detail facts* for numeric data or text disclosures that appear inside of narratives or in tables other than those defined by the taxonomy. In earlier versions of the Risk/Return taxonomy, detail facts were called *topic tags.* For example, a Risk/Return Summary might contain a phrase such as "The portfolio turnover rate was forty-nine percent" inside a paragraph. In addition to the text block containing that paragraph, the element PortfolioTurnoverRate would also appear in a fact with the unit "Ratio", decimals "2" and value ".49". Each set of related detail facts will be described below alongside its related text blocks.

# **5.3.11 Facts Required in Every Prospectus**

 The Form N‐1A requirement related to submitting Risk/Return Summary information in interactive data format provides that, among other things, the tagged information is to be submitted in a post‐effective amendment after the registration statement or post‐effective amendment containing the related risk/return summary information becomes effective.

 The dates to be used for the "Registration Statement Filing Date" and "Registration Statement Effective Date" elements are the dates related to registration statement or post-effective amendment containing the related risk/return summary information, and not the dates related to the post‐effective amendment containing the tagged information.

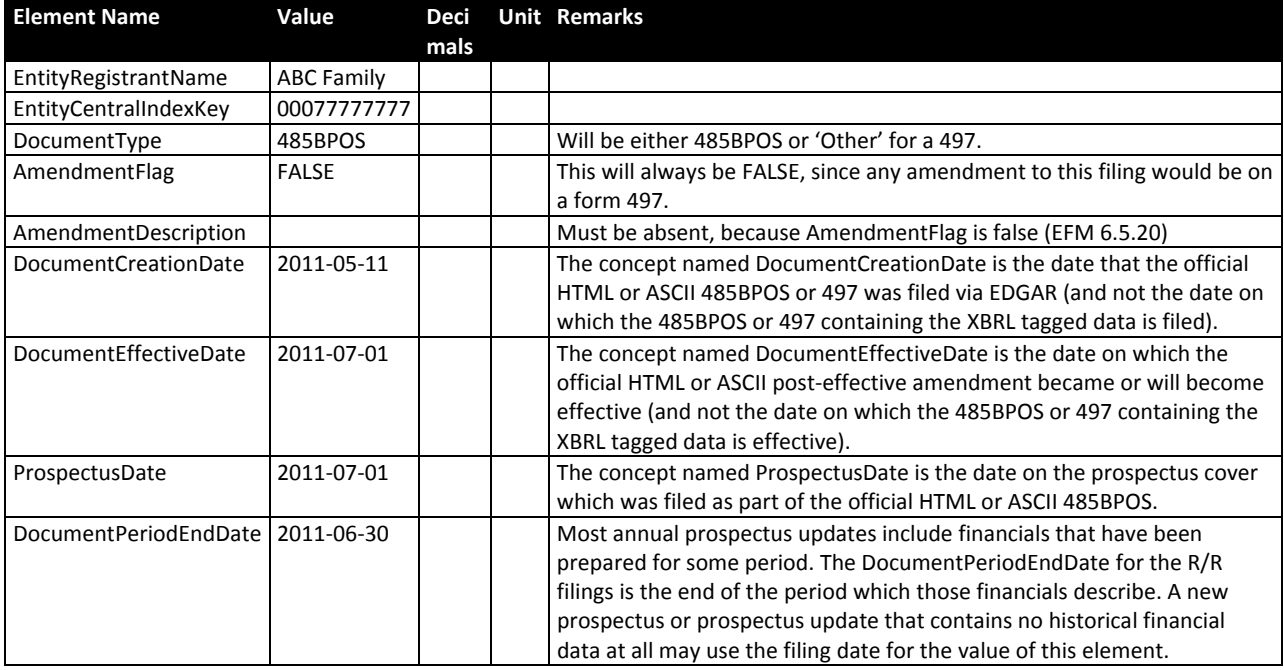

#### **Figure 51: Elements Required in a 485BPOS Instance Document**

# **5.4 Document Ordering**

 Relationship group "Risk/Return Summary" contains an ordered list of the required sections of the Risk/Return Summary. Its elements are shown in groups in the following sections.

### **5.4.1 Risk/Return Heading**

 Elements whose name ends with 'Heading' have a short fragment of text which may (but need not) be in all capitals.

#### **Figure 52: Risk/Return Summary Elements**

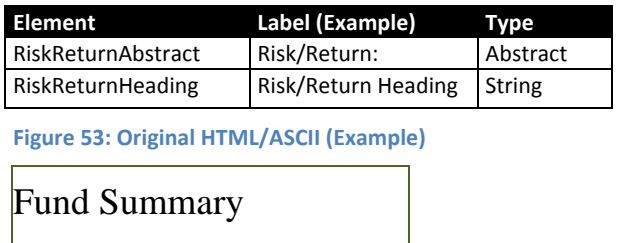

# **ABC Equity Fund**®/A, B, I

This fund summary applies to the entire series and so it results in the fact shown Figure 54:

#### **Figure 54: Risk/Return Heading Facts (Example)**

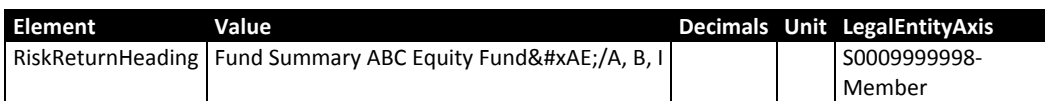

### **5.4.2 Objectives**

 The first text block element shown in Figure 55 is for the Risk/Return Summary text that describes the fund's primary objectives. Likewise, the next element is for secondary objectives, but is left empty if there are no secondary objectives.

#### **Figure 55: Objectives Elements**

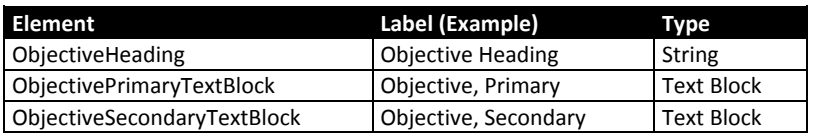

 **Figure 56: Objectives, Original HTML/ASCII Document (Example)**

### **Investment Objective**

The ABC Equity fund seeks high total return with a secondary objective of principal preservation.

#### **Figure 57: Objectives Facts (Example)**

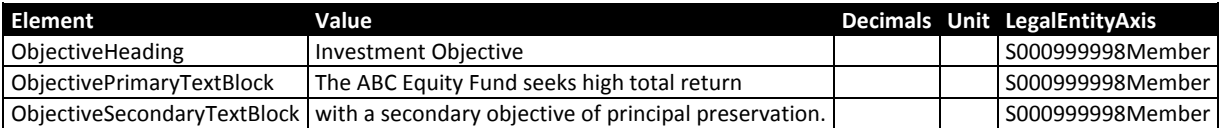

 It is of no importance that the primary and secondary objectives will render on separate lines in this example although they were part of the same sentence in the Original HTML/ASCII Document. As long as the relevant words appear in the correct text block, the choice of break between facts is up to the preparer.

### **5.4.3 Shareholder Fees**

 The headings and text blocks related to the Shareholder Fees section illustrate several important points that apply to all sections of the Risk/Return Summary.

 Figure 58 shows that when there are Text Blocks there are often additional detail elements (From Figure 49) that should always be tagged if they are relevant.

#### **Figure 58: Shareholder Fees Elements**

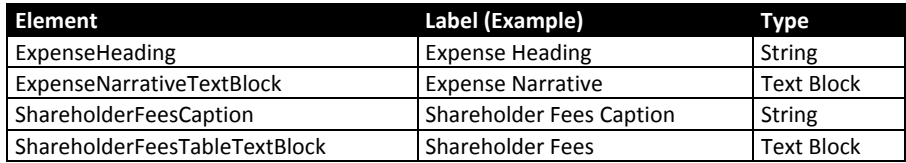

 **Figure 59: Detail elements related to Shareholder Fees**

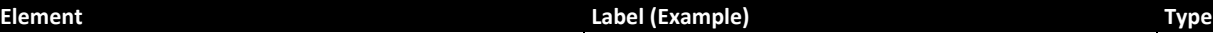

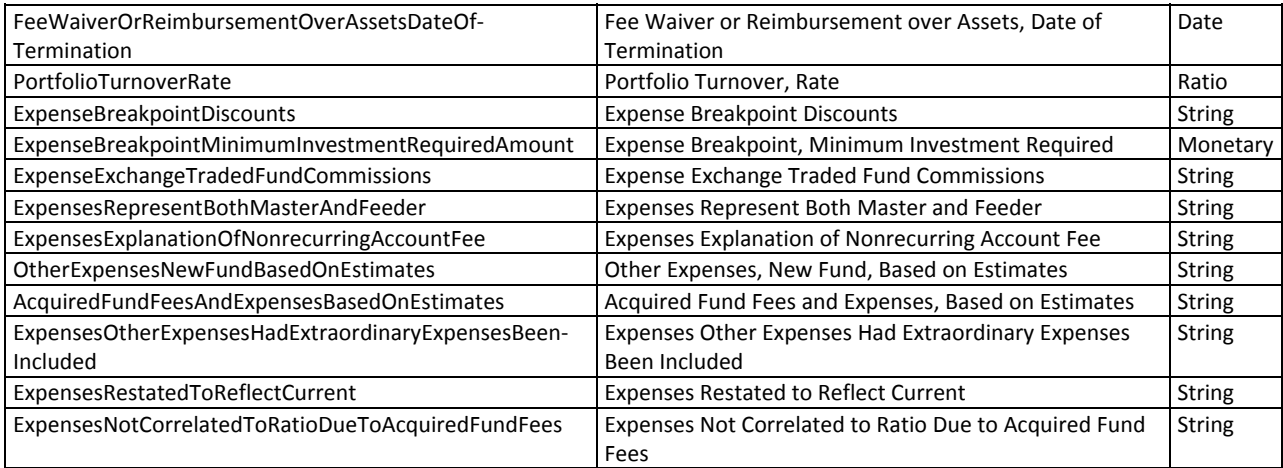

 Preparers may use XHTML formatting that has been *escaped* as detailed in EFM 6.5.15 and EFM 6.5.16 in the content of text blocks.

 Preparers may escape hyperlinks, but the un‐escaped XHTML must conform to the restrictions of EFM 5.2.2.

Preparers may exclude <R> tags from the text block content.

 In this example of Figure 60 there are two paragraphs, each enclosed by a pair of XHTML tags <p> and </p> denoting paragraphs.

 **Figure 60: Fee Table Original HTML/ASCII (Example)**

### **Fee Table**

The following table describes the fees and expenses that may be incurred when you buy, hold, or sell shares of the fund. <R>You may qualify for sales charge discounts if you invest at least \$50,000 in the ABC Equity Fund or certain other ABC funds. More information about these and other discounts is available from your investment professional and in section Click Here of the  $pros$ pectus. $\langle R \rangle$ 

**Shareholder fees** (fees paid directly from your investment)

 The detail facts relevant to this text concern the expense breakpoint discounts. One fact is a String, containing a copy of the text in which the availability of discounts is disclosed; another is a Monetary element containing the breakpoint figure of \$50,000. Figure 61 shows the heading, the escaped text of the narrative text block, and the detail facts. For the syntax of the "table text block" see the Rendering Guide.

#### **Figure 61: Shareholder Fees Facts (Example)**

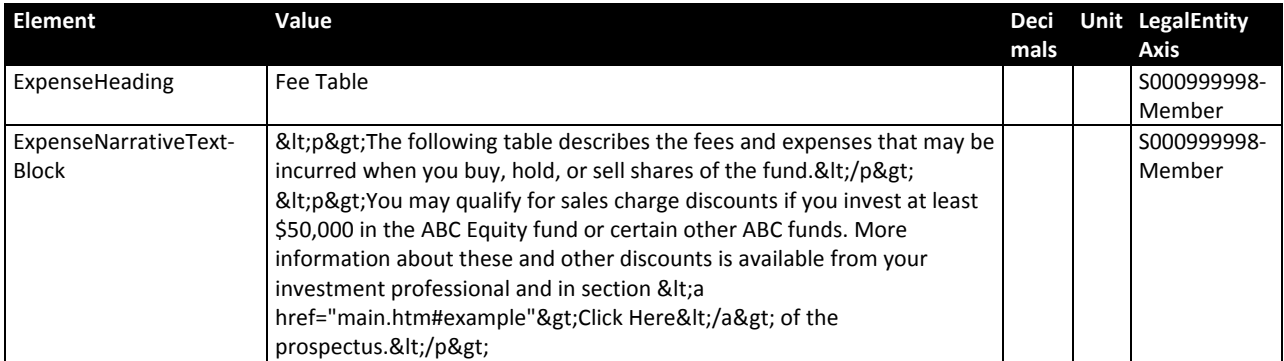

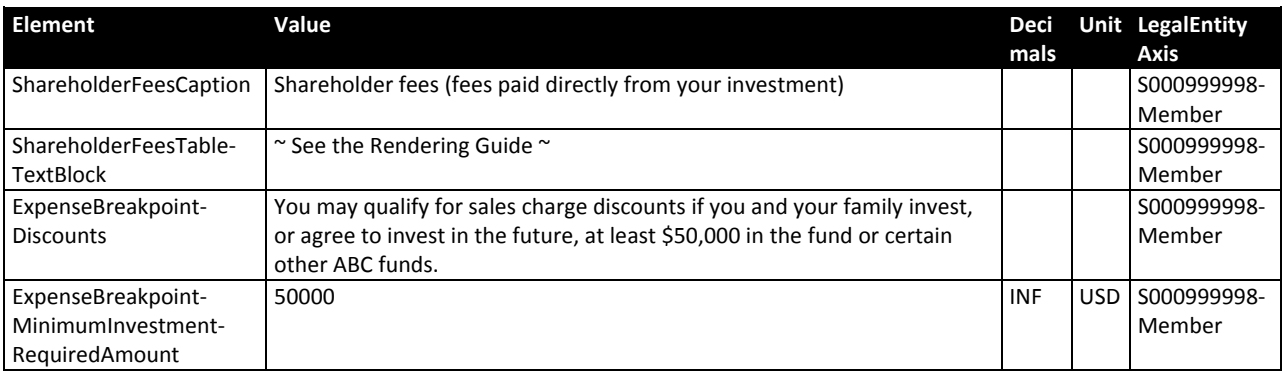

 Note that the ordering of detail facts in the Interactive Data files is of no importance; the facts will be rendered in the order determined by the relationship group "Risk/Return Detail Data".

# **5.4.4 Operating Expenses**

 The Operating expenses section illustrates additional points about text blocks and their relationship to detail facts. Figure 62 shows the headings and text blocks; the detail elements from Figure 59 above are also relevant to this section.

#### **Figure 62: Operating Expenses Elements**

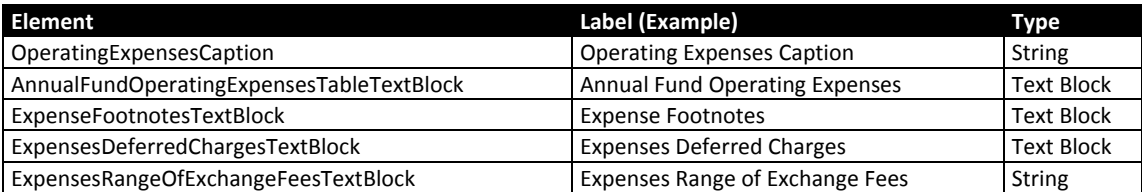

 The example in Figure 63 below shows the use of footnotes. Although there are taxonomy elements *called* footnotes (such as "ExpenseFootnotesTextBlock"), their use is discouraged. Preparers will usually find that better modeling and rendering results will arise from using XBRL footnotes, as illustrated in Figure 63 through Figure 65 below.

 **Figure 63: Operating Expenses Original HTML/ASCII (Example)**

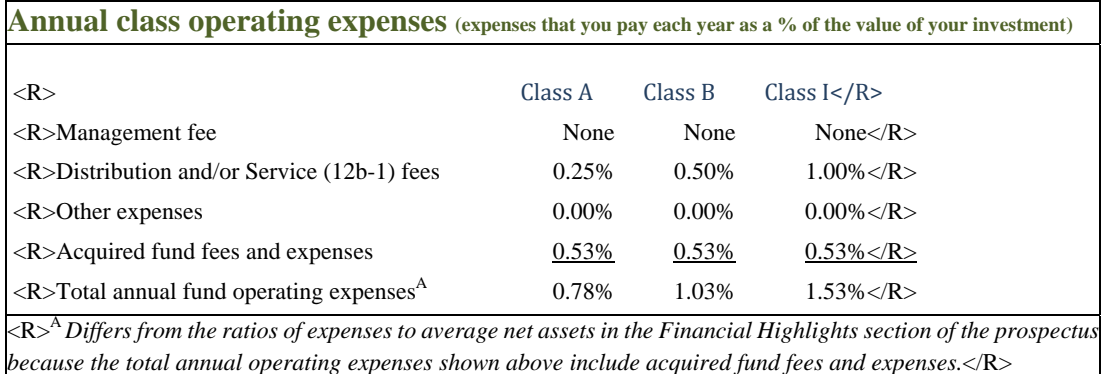

 The footnote with superscript "A" is associated with facts F1, F2, and F3 as shown in Figure 64. Because the content of the footnote conveys a disclosure for which there is detail element (ExpensesNot‐ CorrelatedToRatioDueToAcquiredFundFees), the text of the footnote appears *also* as the text content of that detail fact. The detail fact does not allow XHTML formatting markup. Neither the fact nor the footnote need contain <R> tags.

#### **Figure 64: Operating Expenses Facts (Example)**

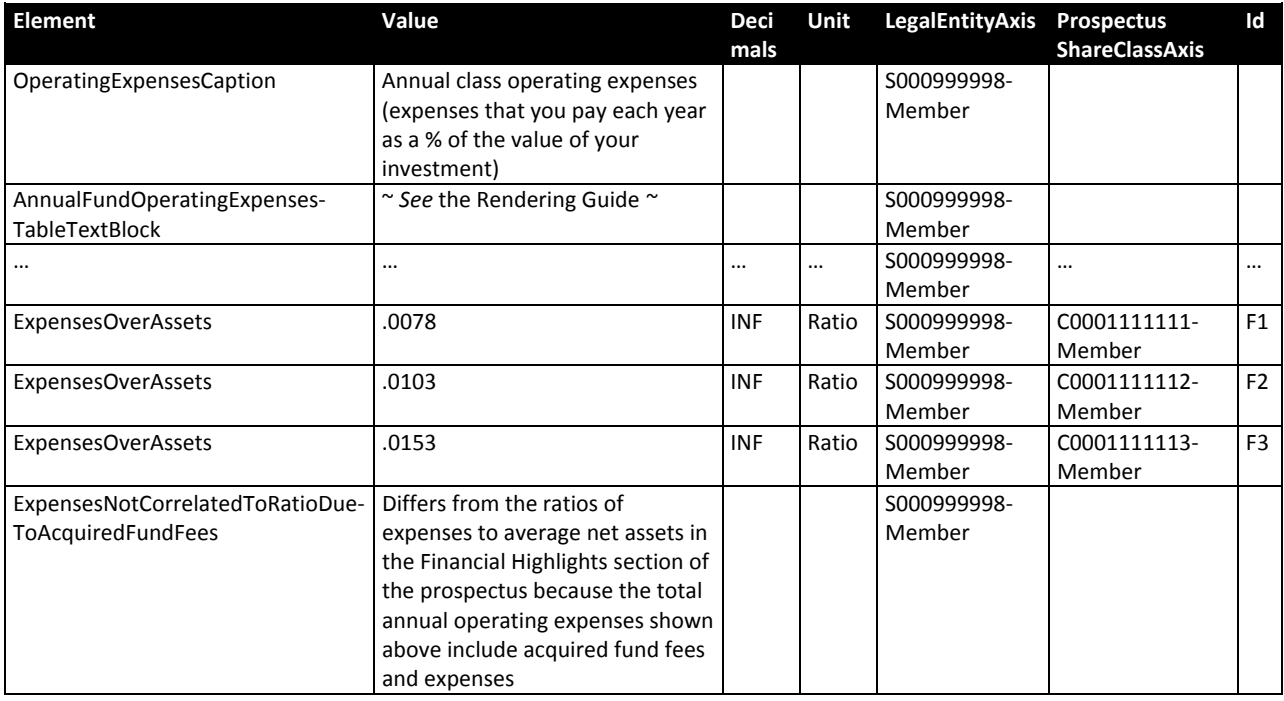

#### **Figure 65: Footnote content for operating expenses**

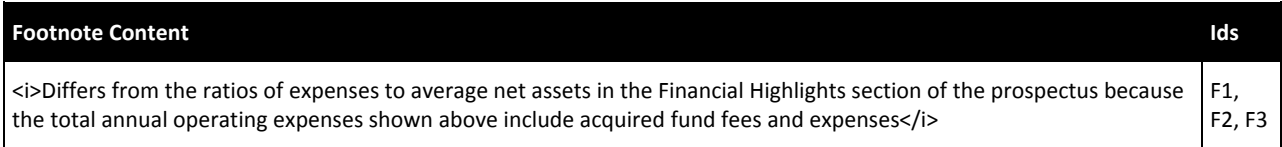

### **5.4.5 Expense Examples**

#### **Figure 66: Expense Examples elements**

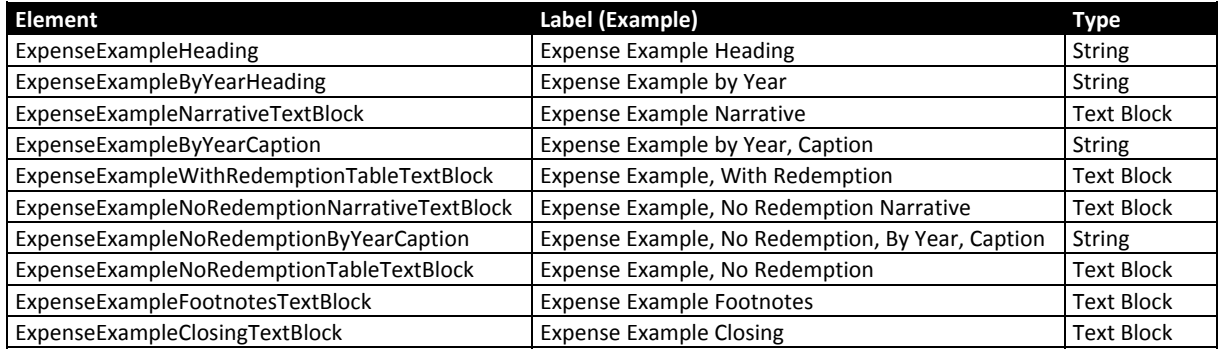

 **Figure 67: Original HTML/ASCII (Example)**

**Example.** This Example is intended to help you compare the cost of investing in the Fund with the cost of investing in other mutual

funds. Assume that:

- You invest \$10,000 in the Fund for the periods indicated;
- You redeem in full at the end of each of the periods indicated;
- Your investment has a 5% return each year;
- The Fund's operating expenses remain the same each year; and
- All dividends and other distributions are reinvested.

Although your actual costs may be higher or lower, based on these assumptions your costs would be:

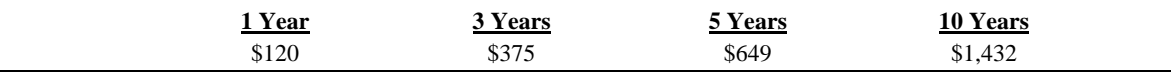

 There are two sets of Expense Example elements; one for the table text block and facts when there is redemption at the end of each period indicated, and one when set for the table text block and facts when there is no redemption at the end of each period. Preparers should always take care to use the correct elements.

 For a fund with no redemption fees, the two sets of figures would be equivalent and the Original ASCII/HTML Document might show only one such set; in this case use only the elements "With" redemption.

#### **Figure 68: Expense Example Facts (Example)**

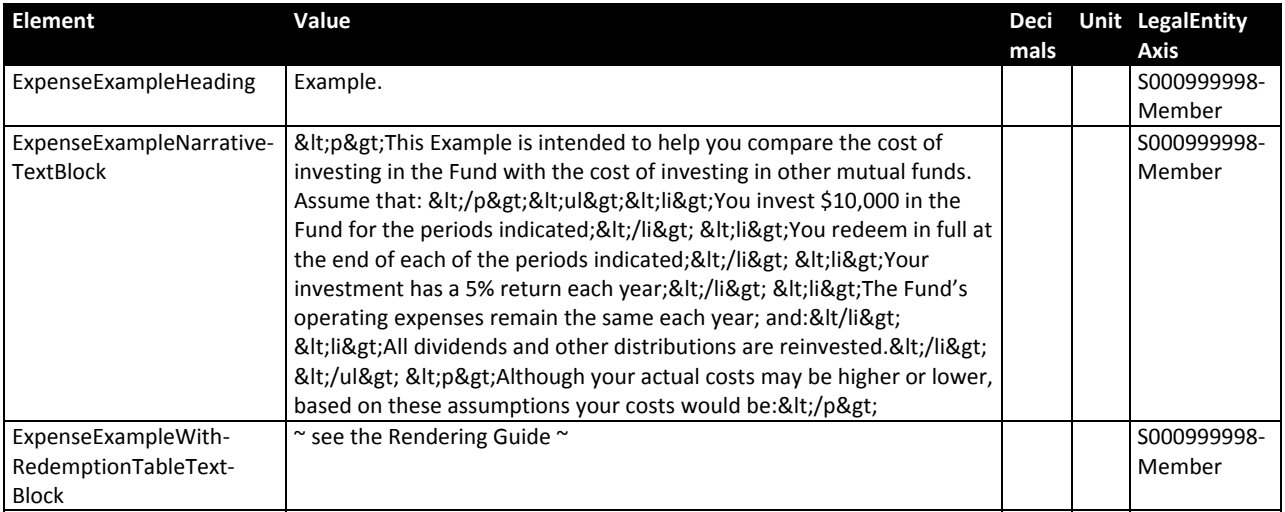

### **5.4.6 Portfolio Turnover**

 The Risk/Return Summary of Form N‐1A requires disclosure of portfolio turnover. The taxonomy has a heading, text block, and detail element for this disclosure, shown in Figure 69 and Figure 70.

#### **Figure 69: Portfolio Turnover Elements**

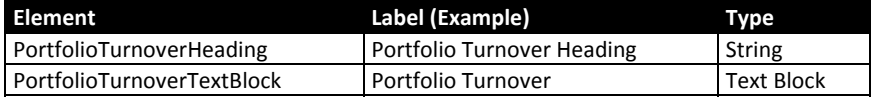

 **Figure 70: Detail elements related to Portfolio Turnover**

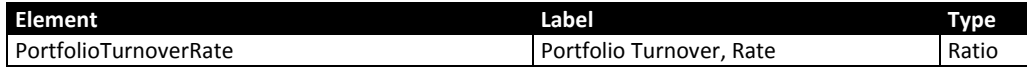

#### **Figure 71: Portfolio Turnover Original HTML/ASCII (Example)**

 portfolio). A higher portfolio turnover rate may indicate higher transaction costs and may result in higher taxes when Fund shares **Portfolio Turnover.** The Fund pays transaction costs, such as commissions, when it buys and sells securities (or "turns over" its are held in a taxable account. These costs, which are not reflected in annual fund operating expenses or in the example, affect the Fund's performance. During the most recent fiscal year, the Fund's portfolio turnover rate was 47.11% of the average value of its portfolio.

 There are separate facts for the portfolio turnover heading, narrative, and rate as shown in Figure 72. Note that in this example the Non‐ASCII characters ", " and ' are encoded as required by EFM 5.2.2.

#### **Figure 72: Portfolio Turnover Facts (Example)**

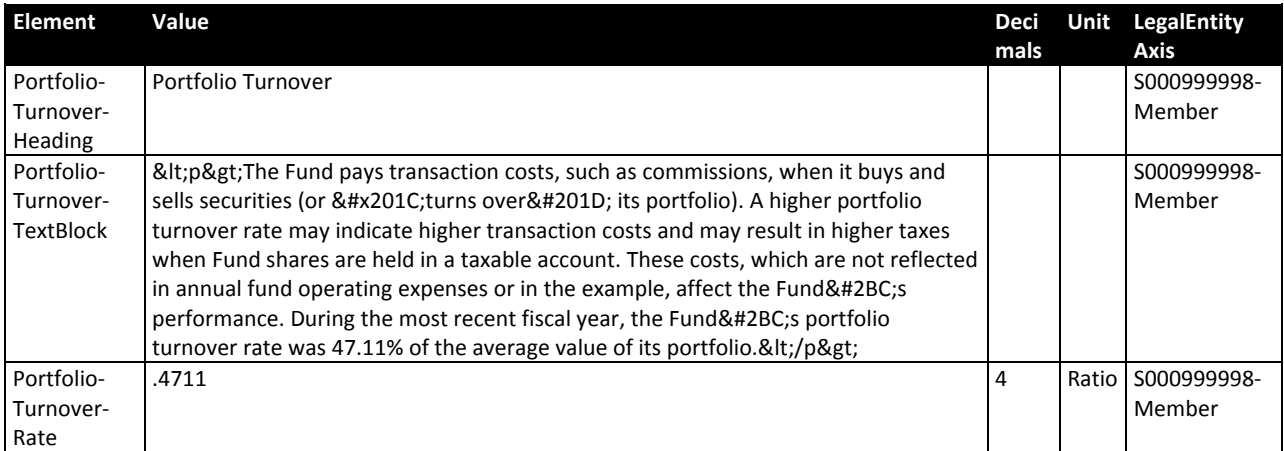

### **5.4.7 Strategy and Risk**

 In the sections for Strategy and Risk, there is text block for each section, and a set of detail elements that correspond to key disclosures.

#### **Figure 73: Strategy and Risk elements**

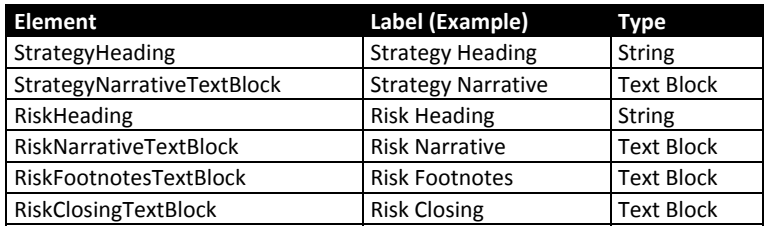

#### **Figure 74: Detail Elements Relevant to Strategy and Risk**

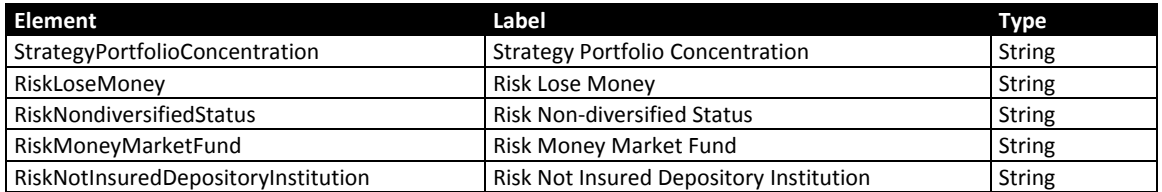

 The example shown in Figure 75 is a typical disclosure; Figure 76 shows the text blocks (with \* \* \* indicating omitted material).

#### **Figure 75: Strategy and Risk Disclosure, Original HTML/ASCII (Example)**

**Principal Investment Strategies.** The Fund invests in stocks its investment adviser believes are undervalued at the time of purchase that have the potential to provide both capital appreciation and income. The Fund invests primarily in securities of U.S. issuers, but may invest in securities of foreign issuers. The Fund may invest in companies of any market capitalization that its investment adviser believes are undervalued relative to the company's peers or the securities market in general and provide an attractive risk/reward value. The investment adviser utilizes a bottom up approach whereby it researches individual companies regardless of the industry. As a result, the size of the Fund's cash reserves may reflect the Fund's ability to find securities that meet its investment strategies rather than the market outlook.

**Principal Investment Risks.** The risks associated with an investment in the Fund can increase during times of significant market volatility. The principal risks of the Fund include:

- There is a risk that you could lose all or a portion of your investment in the Fund.
- Although the Fund invests in companies it considers undervalued relative to their peers or the general stock market, there is a risk that these securities may decline or may not reach what the investment adviser believes are their full value.
- Common stocks generally fluctuate in value, and may decline in value over short or over extended periods.

 Note that in Figure 76 below, two sentences that satisfy the requirement that the portfolio's concentration be disclosed are copied into a detail fact, and the sentence satisfying the requirement that the prospectus disclose the possibility that the investor could lose money is copied into a second fact.

 Consider three other detail elements that were shown in Figure 74 above. The prospectus does not disclose that the fund is not insured by a depository institution, and so there is no detail fact for that. Likewise, there is no disclosure that the portfolio is not diversified and again, no detail fact for that. Finally, it is not a money market fund and so there is no fact for that.

To find the definition of each element, refer to section 9, "References and Documentation".

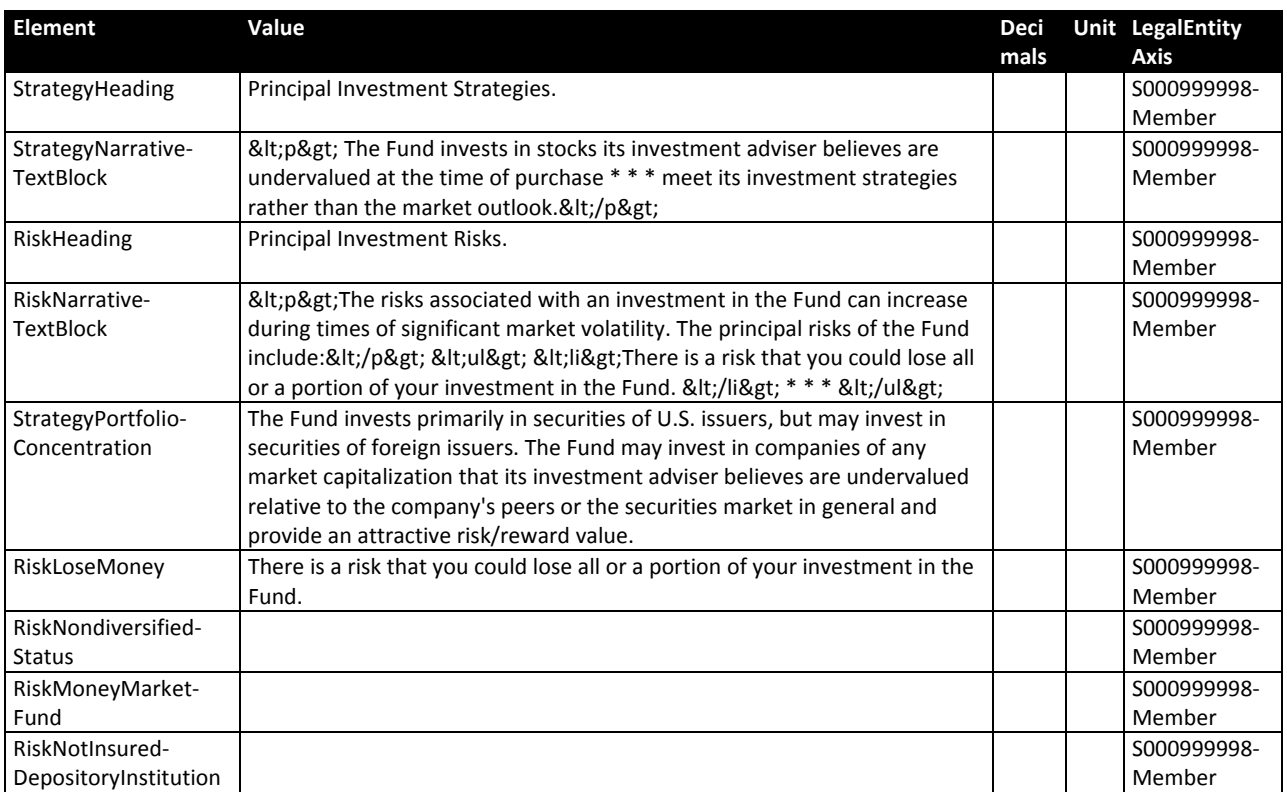

 **Figure 76: Strategy and Risk Facts (Example)**

### **5.4.8 Bar Chart**

 The Bar Chart section has relatively more text block elements and detail elements because of the variability of prospectus formatting observed in practice regarding the appearance of the required disclosures for best and worst quarter performance and consequent additional disclosures about the classes and time periods shown.

#### **Figure 77: Bar Chart Section Elements**

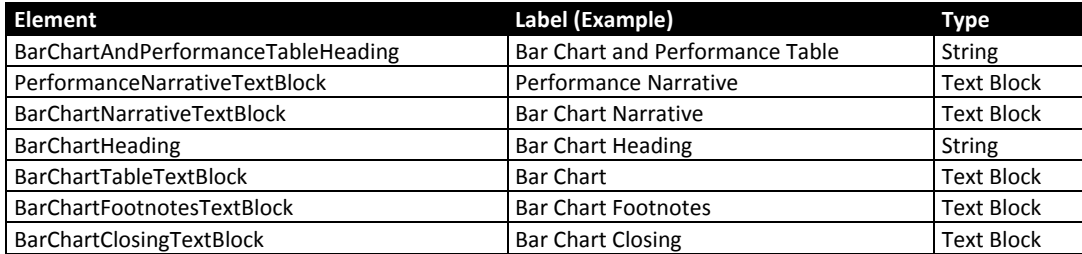

#### **Figure 78: Detail Elements Relevant to Bar Chart**

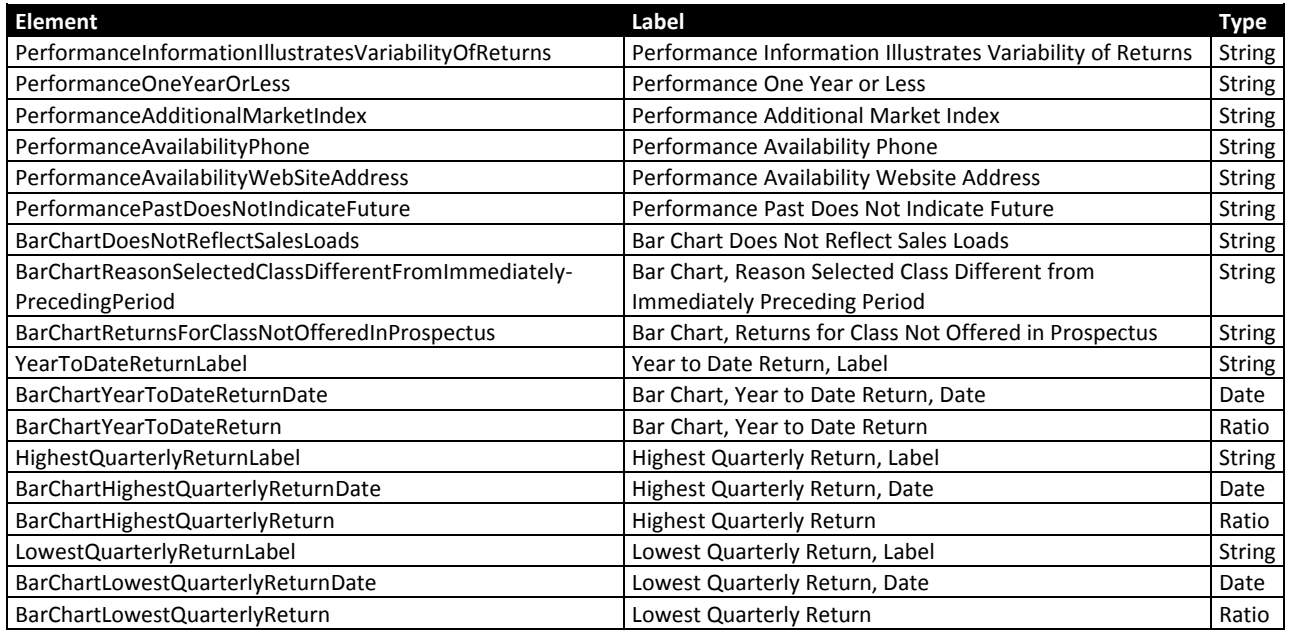

 Form N‐1A requires disclosure of the highest and lowest quarterly returns. This narrative is sometimes shown in a prospectus as a table, and sometimes as a text block. In either case, both the text block and the individual numeric and text sections are tagged separately. Figure 79 shows an example in which the returns are shown as a table.

#### **Figure 79: Bar Chart Original HTML/ASCII (Example)**

 **Performance.** The following bar chart and table provide some indication of the risks of investing in the Fund by showing changes in the Fund's performance from year to year and how the Fund's average annual returns over time compare with those of a broad measure of market performance as well as a more narrowly based index that reflects the market sectors in which the Fund invests. The Fund's past performance (before and after taxes) is not necessarily an indication of how the Fund will perform in the future.

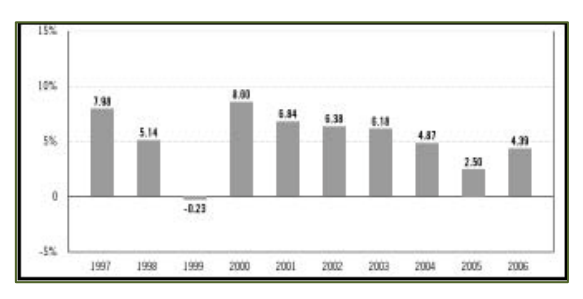

**Calendar Year Total Return as of December 31** 

#### **Best and Worst Performing Quarters During the Last 10 Years**

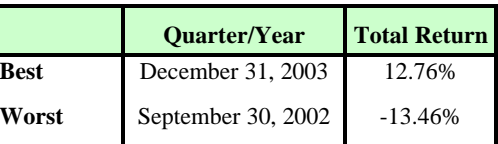

#### **Figure 80: Bar Chart Facts (Example)**

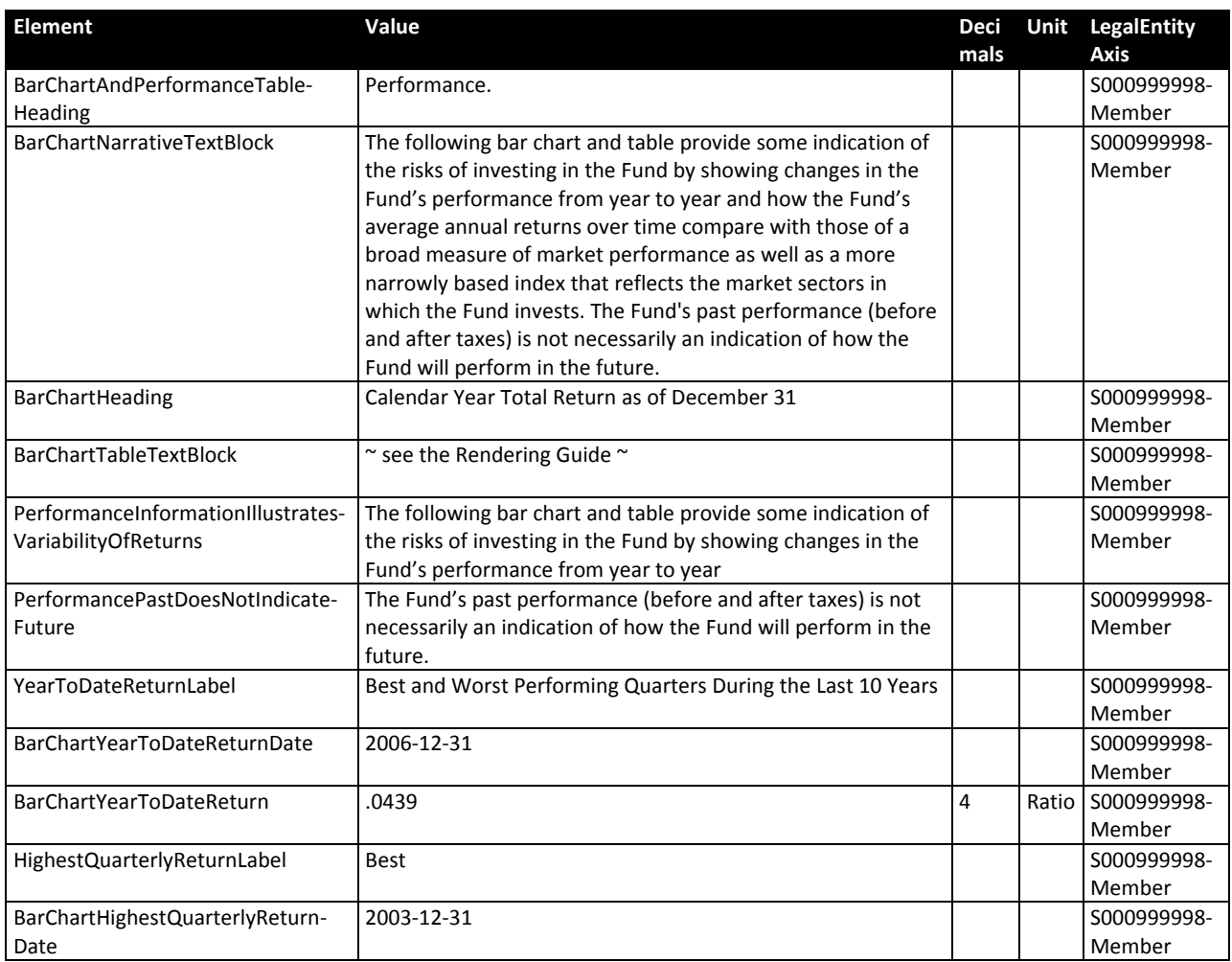

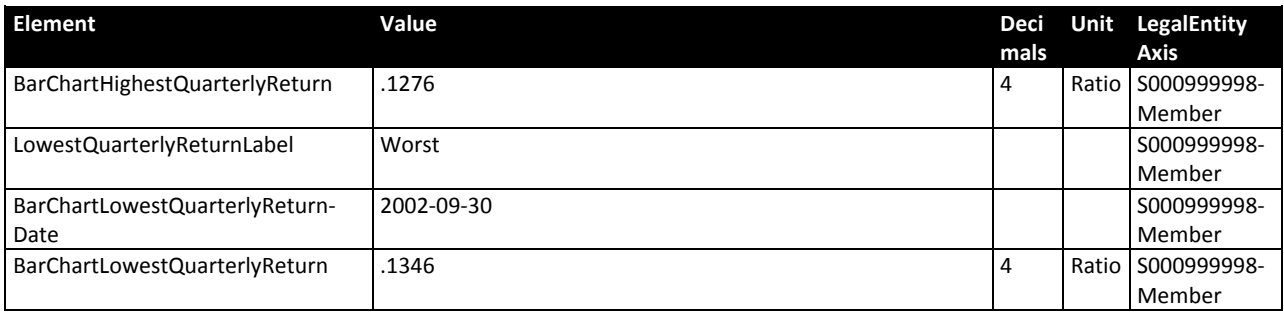

### **5.4.9 Money Market Fund Performance**

 For a money market fund, the narrative that precedes or follows the bar chart may include disclosures of the seven‐ or thirty‐day yields as defined by Form N‐1A. Usually only the Ratio type elements shown in Figure 81 are needed; if the disclosures are made in a tabular format preparers may use the additional 'caption' and 'column' elements.

#### **Figure 81: Detail Elements Related to Money Market Fund Performance**

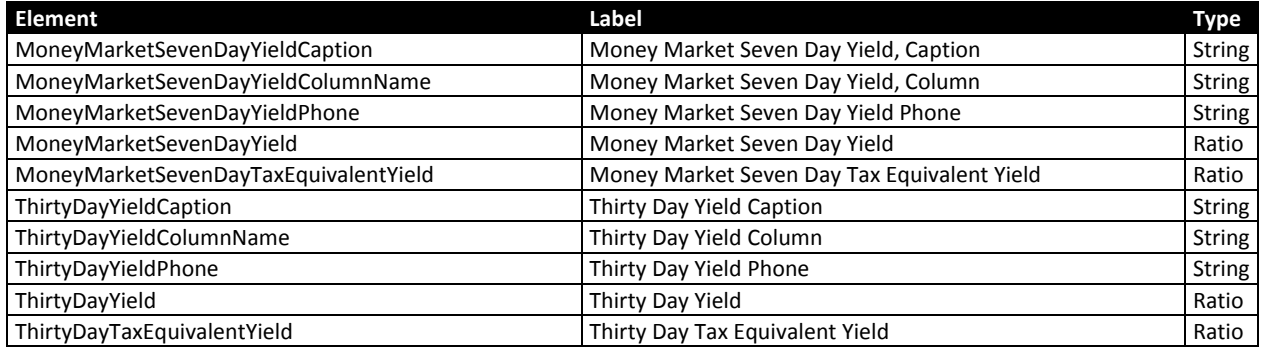

 In the example of Figure 82 the seven day current and tax equivalent yields are disclosed, resulting in the two additional detail facts of Figure 83.

#### **Figure 82: Money Market Fund Performance Details Original HTML/ASCII (Example)**

**Fund Performance.** The bar chart and table opposite illustrate the short-term variability in the Fund's performance and the Fund's returns relative to a common measure of performance. The performance information presented does not include the fees and charges associated with the variable contracts, and returns would have been lower if those fees and charges were included.

 The bar chart illustrates how the Fund's performance varies from year to year over the periods shown. During the periods presented in the bar chart, the Fund's highest return for a quarter was 1.60% for the quarter ended December 31, 2000. The Fund's lowest return for a quarter during those periods was 0.16% for the quarter ended March 30, 2004. The Fund's seven day current yield was 0.36% and the seven day effective yield was 0.36% as of March 31, 2009. "Effective yield" reflects the compounding effect of earnings on reinvested dividends.

 **Figure 83: Money Market Yield Facts (Example)**

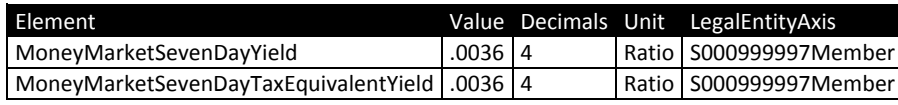

### **5.4.10 Performance Table**

#### **Figure 84: Performance Table Elements**

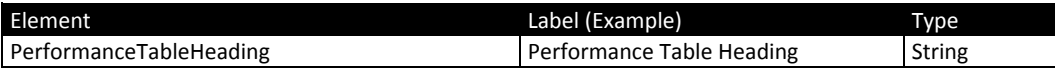

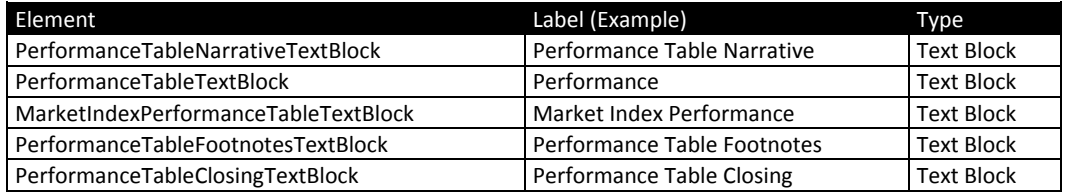

#### **Figure 85: Detail Elements Related to Performance Table**

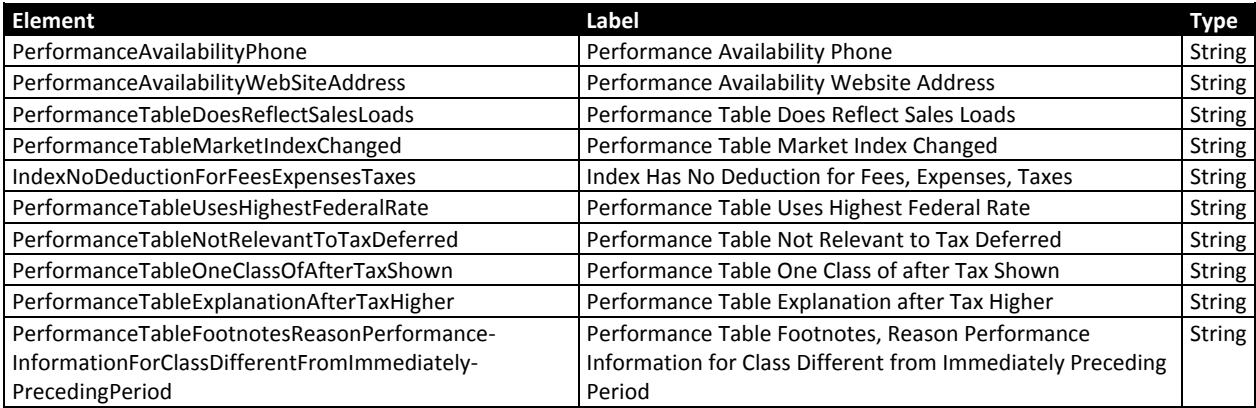

 **Figure 86: Performance Table Original HTML/ASCII (Example)**

#### **Average Annual Total Returns**

*(For the periods ended December 31, 2008)* 

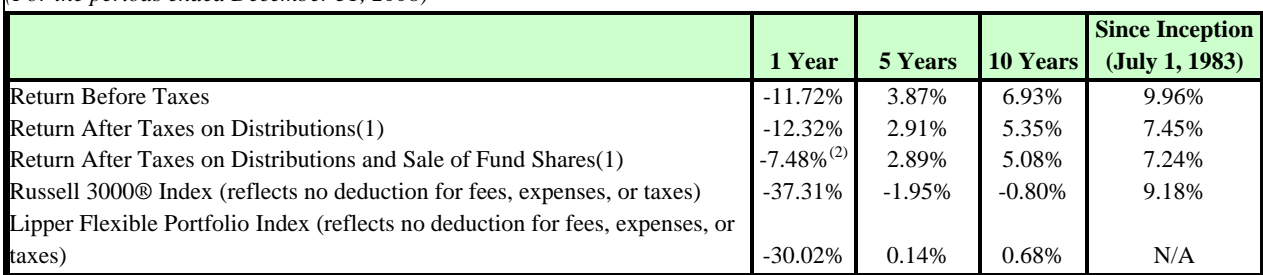

 $\left( 1\right)$  the after-tax returns shown are not relevant to those who hold their shares through tax-deferred arrangements such as 401(k) plans or any. (1) After-tax returns are calculated using the historical highest individual federal marginal income tax rates and do not reflect the impact of state and local taxes. Actual after-tax returns depend on your tax situation and may differ from those shown. Furthermore, Individual Retirement Accounts ("IRAs"). The Fund's returns assume the reinvestment of dividends and capital gain distributions, if

any.<br><sup>(2)</sup> The return after taxes on distributions and sale of fund shares may be higher than other return figures when a capital loss occurs upon the redemption of Fund shares.

**Updated Performance Information.** To obtain updated performance information, please visit the Fund's website at www.example.com or call (800) 555-5555.

#### **Figure 87: Performance Table Facts (Example)**

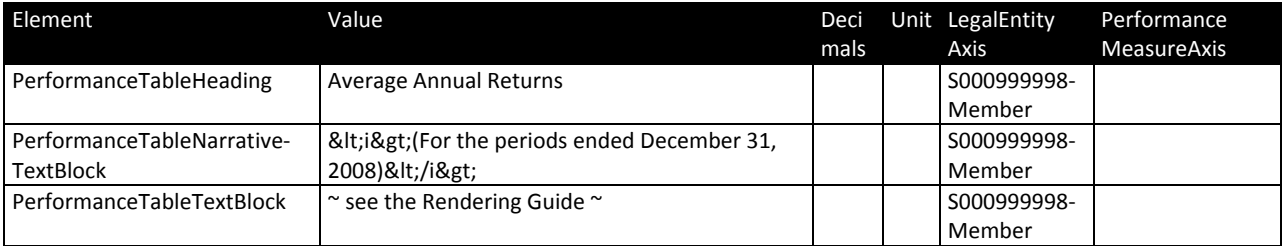

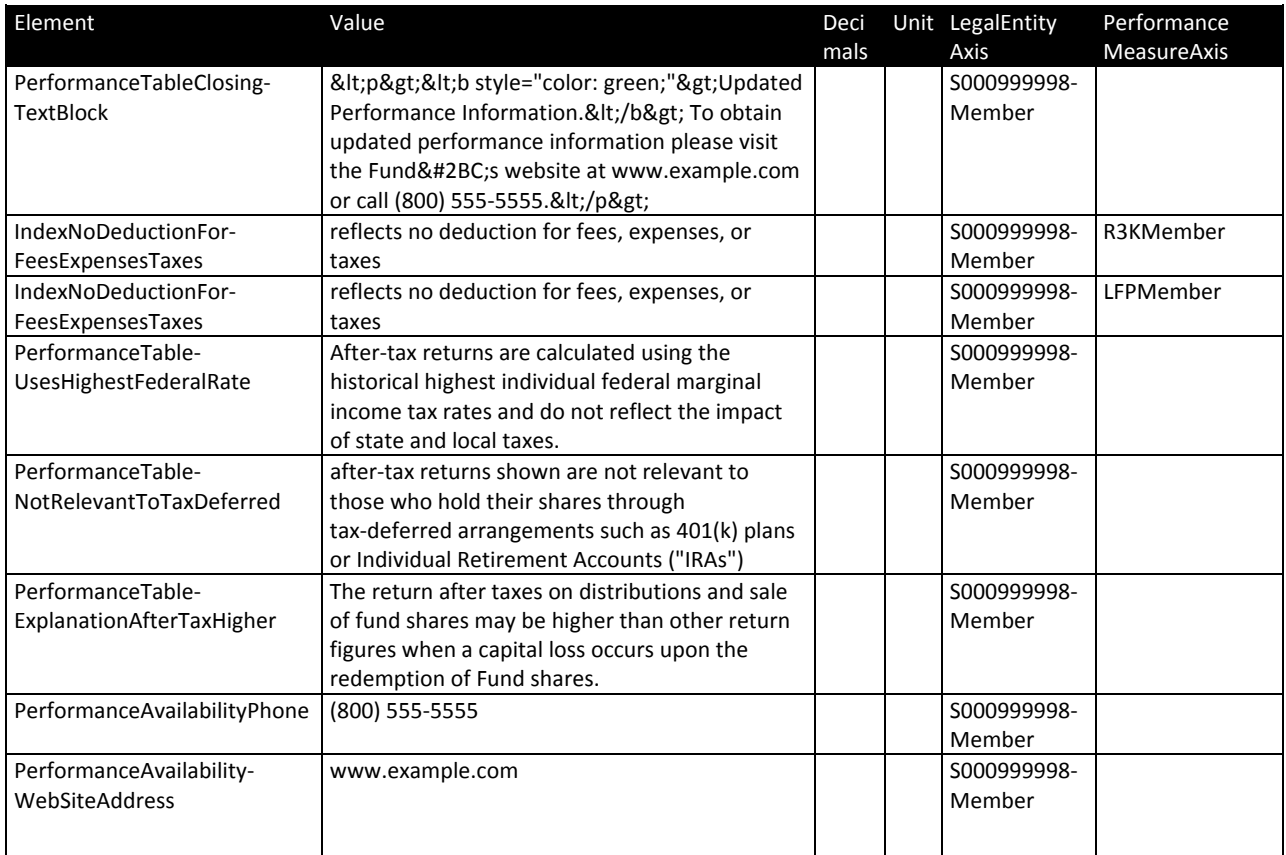

# **6 Stickers**

 Sometimes, the Original HTML/ASCII Document that is attached to EDGAR Form 497 is an entire prospectus, including the Risk/Return Summary. In that situation there will be no difference between the correspondence of the Original HTML/ASCII Document and the facts that should be included in the Interactive Data instance.

 Other times, the Original HTML/ASCII Document of EDGAR Form 497 contains only the material that is being amended from a previously submitted prospectus. The material being amended may consist of an entire section or tables, or as small as single words or numbers. The term "sticker" originated because investors receiving a paper prospectus might find the amendments in a sticker affixed to the front of the document, or perhaps an additional page containing those amendments.

 The material being amended by a sticker might not impact the Risk/Return Summary. In that situation there is no need for an Interactive Data attachment to accompany the sticker.

 Also, the sticker might amend a Risk/Return Summary for which no Interactive Data attachment has yet been submitted. For example, a prospectus submitted to EDGAR before January 1, 2011 requires no Interactive Data, and the risk/return summary of that prospectus might be amended in May 2011. In that situation there is no need for an Interactive Data attachment to accompany the sticker.

 Assume, however, that the sticker does amend some portion of a Risk/Return Summary and that Interactive Data was previously submitted for that Risk/Return Summary. What facts should the

 interactive data attachment contain, and what facts should it not contain? The following four requirements always apply:

- 1. Validity. The interactive data attachment to Form 497 will be rejected by EDGAR if it is not valid with respect to EFM, and therefore complete with an instance, schema and any linkbases needed. A new instance, no matter how little it might contain, requires the schema and linkbases; conversely a change to a label or other linkbase requires an instance to make the submission valid.
- 2. *Coverage*. Any Monetary, Ratio, Date or Text in the Risk/Return Summary that is shown in the Original HTML/ASCII Document of the amendment should appear in the corresponding fact in the Interactive Data attachment of the amendment.
- 3. *Rendering*. The Interactive Data, when rendered, must contain the contents of the amendment.
- 4. *Symmetry*. The content of a fact appearing in the Interactive Data should appear in the Original HTML/ASCII of the amendment.

 The implications of these requirements are illustrated below by a series of examples with some additional principles that filers may apply to improve the usability of the Interactive Data.

# **6.1 Supplement containing an amendment to text (Minimal Method)**

Figure 88 shows the entire contents of a supplement describing a name change for the ABC Equity Fund.

 **Figure 88: Supplement indicating a name change, Original HTML/ASCII (Minimal Method Example)**

Supplement dated October 26, 2011 to the Prospectus of ABC Equity Fund, dated June 30, 2011.

On October 19, 2011 the Board of Trustees approved a change in the fund's name. Therefore effective January 1, 2012 the Fund's name will be ABC Equity Advantage Fund. All references to "ABC Equity Fund" in the Prospectus are hereby revised to state "ABC Equity Advantage Fund".

 This amendment affects all the text that uses the name. In prior examples there were facts in which the ABC Equity Fund was referred to by name in the Risk/Return Summary. The elements were RiskReturn‐ Heading, ObjectivePrimaryTextBlock and ExpenseNarrativeTextBlock. Those elements need not appear in the Interactive Data; the filer may create a custom element conforming to all the requirements of the EFM. Figure 89 shows an example in which the filer has created a custom element abc:SupplementText‐ Block and inserted the entire text of the supplement into it.

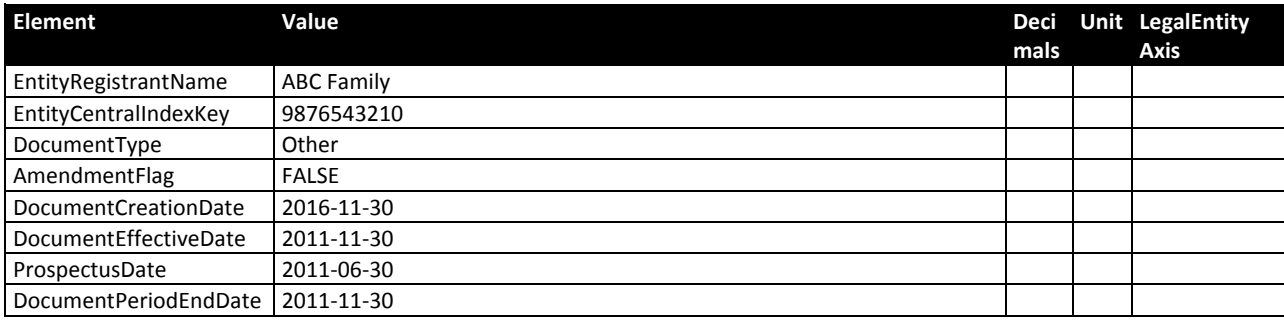

### **Figure 89: Facts in a supplement indicating a name change (Minimal Method)**

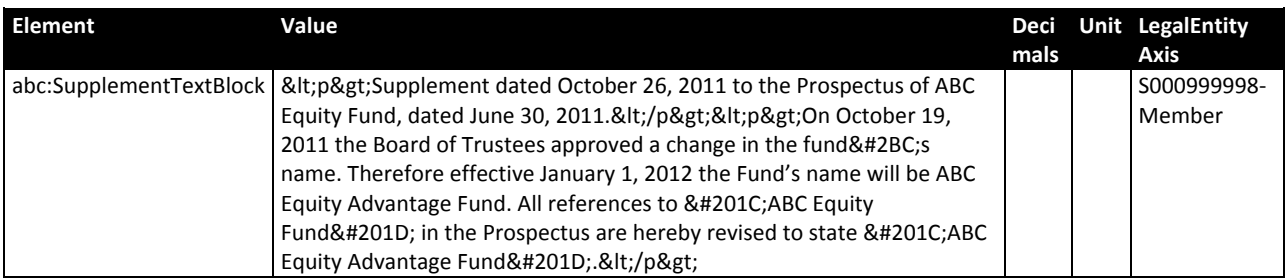

 Assuming that the custom element has been declared, provided with a label, and linked into the presentation linkbase, rendering the Interactive Data will show only the text of that supplement.

# **6.2 Supplement containing an amendment to text (Encouraged Method)**

 The Interactive Data that results from following the method in Figure 89 would be extremely difficult if not impossible to automatically merge into previously filed Interactive Data for the same fund. Filers are encouraged to apply additional principles to make the Interactive Data more useful:

- 5. Replacement. All facts in the new submission having the same element, period, unit, and axis members as facts in a prior submission should be considered as replacements of the previous facts via the process described in Section 11 below, "Merge Process". The merge process normally produces a new, valid submission.
- 6. *Removal*. Any fact in a prior submission that would be removed should be present in the new submission as a "nil valued" fact. Removal of a footnote so as to maintain Validity is handled by the replacement process as described below.
- 7. Completeness. The content of an amended String or Text Block should correspond to the entire content of the original fact, as amended. Requirement 4 above (Symmetry) would then be satisfied by including the Interactive Data text in the Original HTML/ASCII.

 Figure 90 now shows the entire contents of a supplement describing a name change for ABC Equity fund. Note that the point of this and subsequent examples is merely to explicitly show the technical implications of the encouraged method, so that filers can make an informed judgment as to whether to employ it in any given supplement.

 **Figure 90: Supplement indicating a name change, Original HTML/ASCII (Encouraged Method Example)**

Supplement dated October 26, 2011 to the Prospectus of ABC Equity Fund, dated June 30, 2011.

On October 19, 2011 the Board of Trustees approved a change in the fund's name. Therefore effective January 1, 2012 the Fund's name will be ABC Equity Advantage Fund. All references to "ABC Equity Fund" in the Prospectus are hereby revised to state "ABC Equity Advantage Fund".

ABC Equity Advantage Fund® A, B, I

The ABC Equity Advantage Fund seeks high total return

The following table describes the fees and expenses that may be incurred when you buy, hold, or sell shares of the fund.

 You may qualify for sales charge discounts if you invest at least \$50,000 in the ABC Equity Advantage Fund or certain other ABC funds. More information about these and other discounts is available from your investment professional and in section Click Here of the prospectus.

 Figure 91 shows an example in which the filer includes the modified text block elements. The resulting Interactive Data is now easily merged into the prospectus; the new facts simply replace the old.

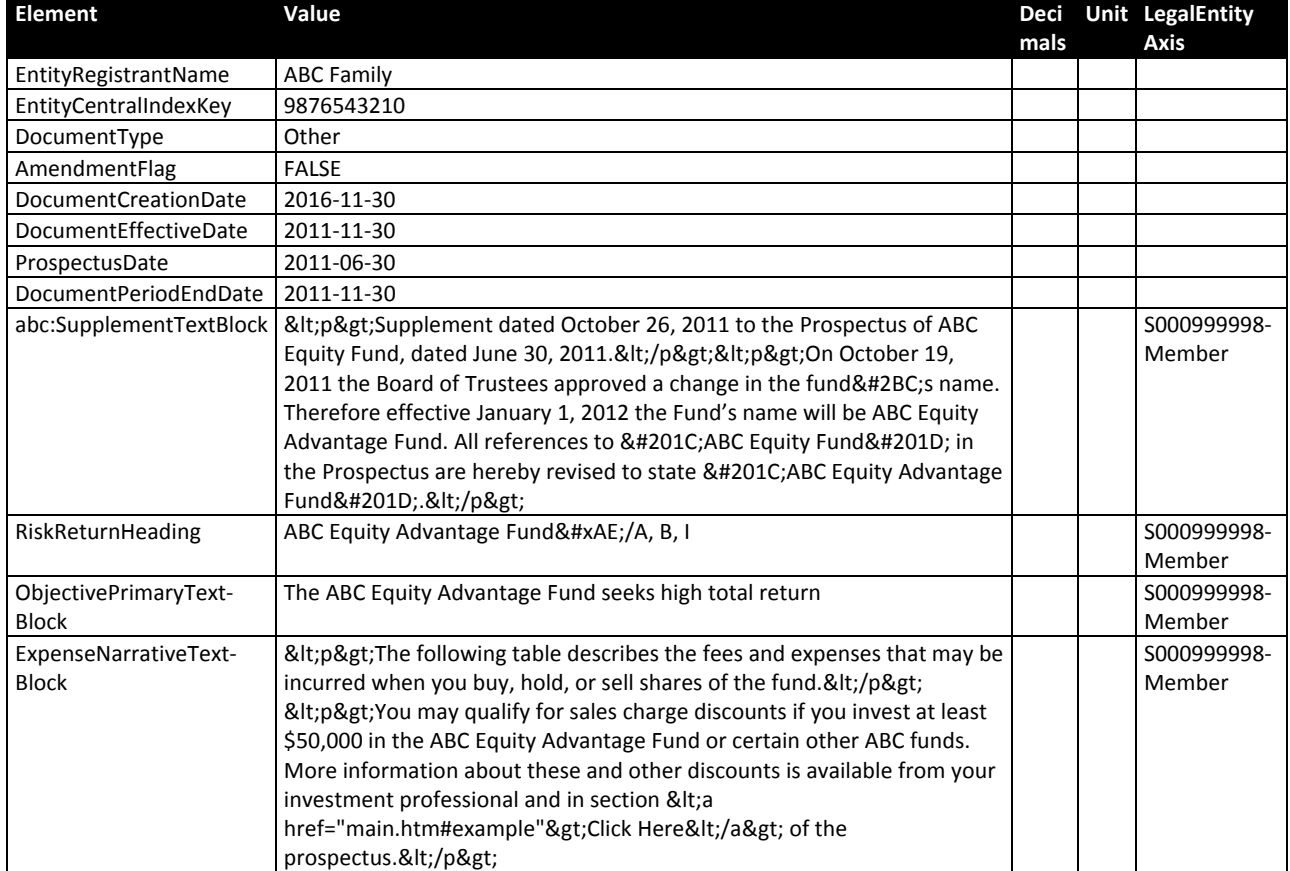

 **Figure 91: Facts in a supplement indicating a name change (Encouraged Method)**

 The custom element created for the fact that contains the text of the supplement is also part of the merge process no different from any other fact.

# **6.3 Supplement containing a table (Encouraged Method)**

 Figure 92 shows an Original HTML/ASCII amendment in which the filer has chosen to include a table without indicating what parts changed. It does not actually matter what changed, it only matters that the table is shown in the Original HTML/ASCII. Therefore, the facts appearing in the Interactive Data instance using the encouraged method would consist of the facts in Figure 93, so as to maintain the correspondence between what is in the Original HTML/ASCII and the Interactive Data.

 **Figure 92: Supplement showing a table, Original HTML/ASCII**

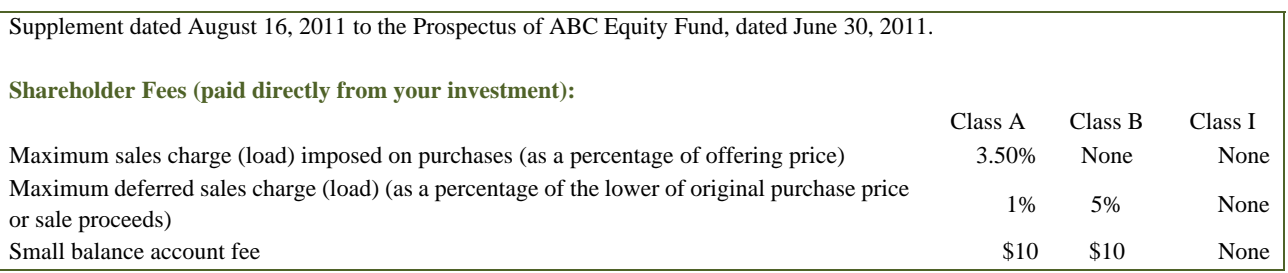

#### **Figure 93: Fact Details for Amended Sample Shareholder Fees (Example)**

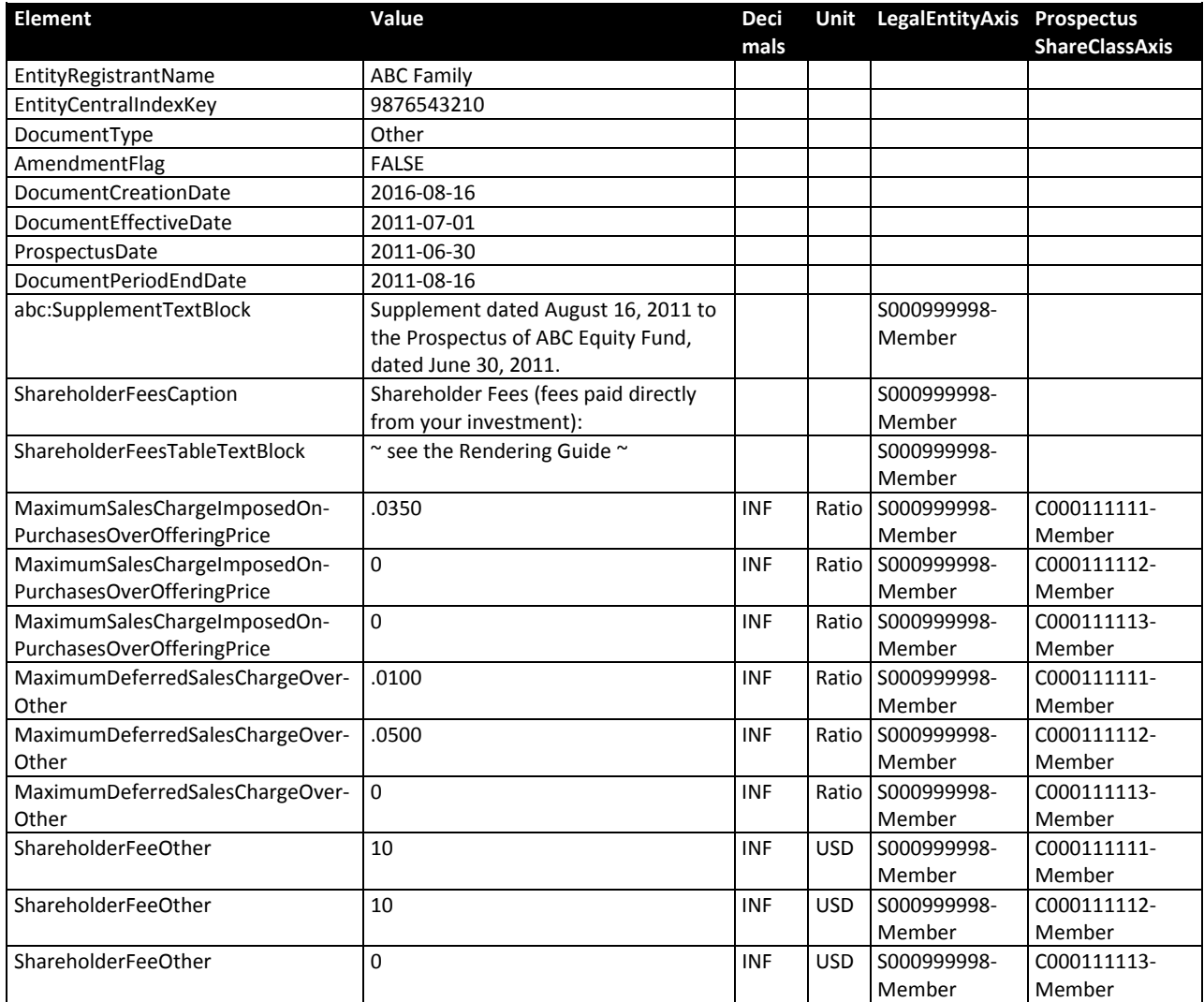

# **6.4 Supplement containing individual numbers from a table (Example)**

 In this example, the filer has included in the Original HTML/ASCII of their supplement only two individual figures. Therefore in the encouraged method, only those figures would appear in the instance, so as to maintain the correspondence between what is in the Original HTML/ASCII and the Interactive Data.

 **Figure 94: Supplement indicating individual fee changes, Original HTML/ASCII (Example)**

Supplement dated November 30, 2011 to the Prospectus of ABC Equity Fund, dated June 30, 2011.

The fee waiver for share class I is changed to .22% and the Net annual fund operating expenses changed to .54%.

 **Figure 95: Fact details for Supplement indicating individual fee changes (Encouraged Method)**

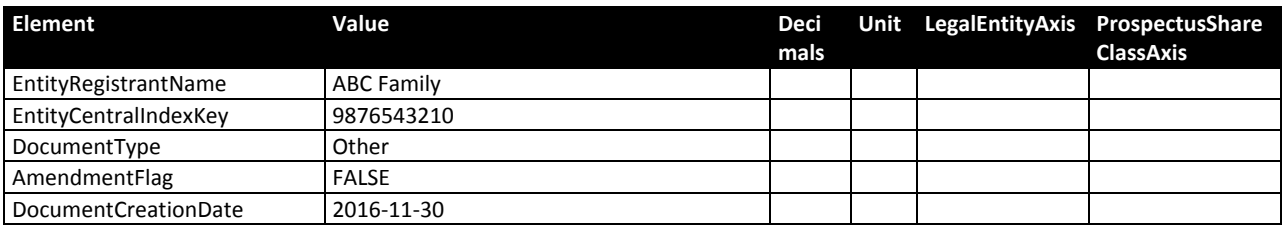

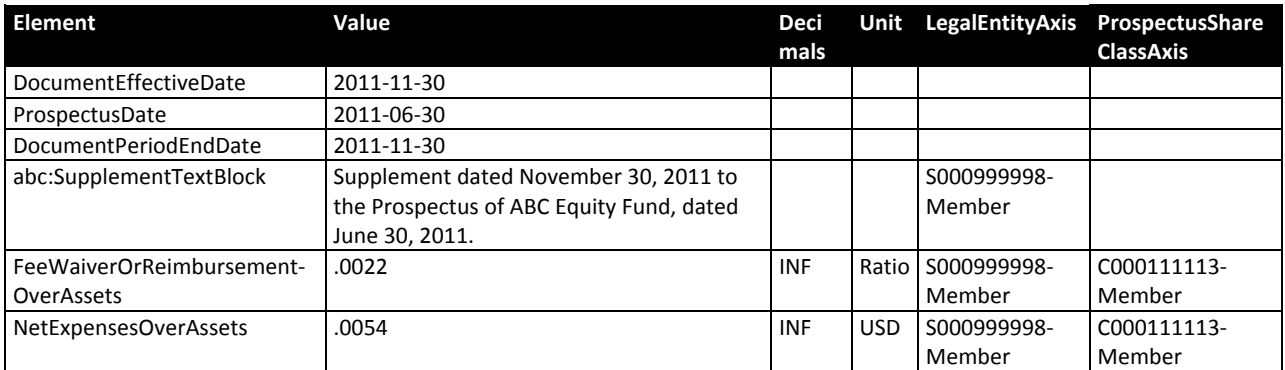

# **7 Facts that Apply to Multiple Series**

 The only facts in an instance that truly apply to multiple series are those in the Required Context as described in 5.3.9 above.

 All series of the same fund family, for example, might have the same values for PerformanceAvailability‐ Phone and PerformanceAvailabilityWebSiteAddress. The preparer should duplicate these facts for each distinct series as shown in Figure 96, so that they will be rendered correctly in the Risk/Return Summary of each series.

#### **Figure 96: Duplicate Facts in Each Series.**

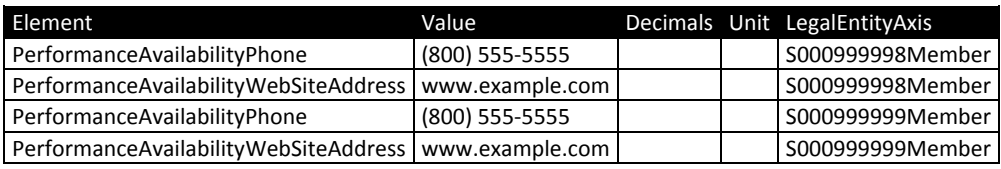

# **8 One Series Appearing in Several Prospectuses in a Single Submission**

 Section 5.1 above, "Domain Declarations", assumed for convenience a common case in which one EDGAR submission, and therefore a single Interactive Data instance, contains several series, implicitly each with one and only one Risk/Return Summary.

 In practice, a single series, or different classes of the same series, may be presented in different prospectuses, all in the same instance. To define a distinct Risk/Return Summary for each prospectus, the preparer declares members of the Document Information Axis shown in Figure 8 "Relationships in Group 050000 (Prospectus)" and Figure 15 "Mandatory Relationships in Group 060000 (Defaults)". Assume for example that the ABC Equity Fund appears in two Risk/Return Summaries, one for a "Retirement" prospectus that offers classes A and B, the other for a "College Savings" prospectus offering class I. Figure 97 shows possible element declarations and Figure 98 shows their relationship to the DocumentDomain element.

#### **Figure 97: Declarations of Document Elements (Example)**

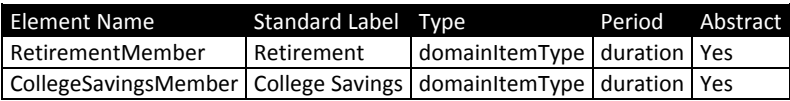

#### **Figure 98: Placement of Document Elements (Example)**

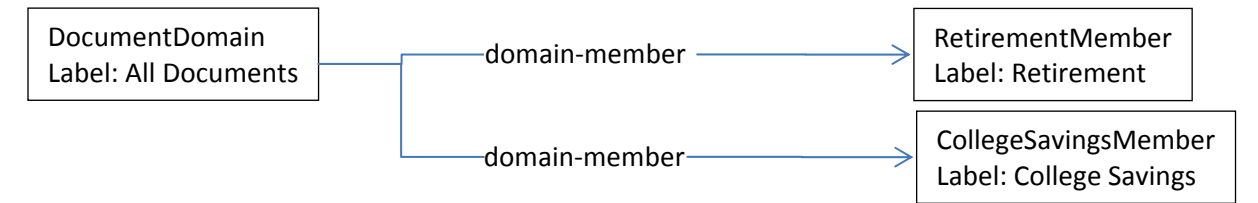

 The facts about the series and its classes that appear in the Table Data relationship groups described in 5.3.3 through 5.3.8 above are not specific to either document, and therefore use the default member of the DocumentInformationAxis. Likewise, facts that appear *only* in the Detail Data relationship group described in 5.3.9 are not specific to either document. For example, the facts for the ABC Equity Fund in Figure 37, "Fact Details for Sample Expense Example Data (Example)", remain unchanged no matter how many Risk/Return Summaries they appear in.

 All facts that appear only in the Document Ordering relationship group as described in 5.4, however, are duplicated, with each fact having one of the document axis members. Figure 99 shows how these facts are duplicated, with "\* \* \*" indicating omitted text.

| <b>Element</b>           | Value                                          | Deci<br>mals | Unit LegalEntity<br>Axis | <b>Document</b><br><b>Information</b> |
|--------------------------|------------------------------------------------|--------------|--------------------------|---------------------------------------|
|                          |                                                |              |                          | Axis                                  |
| ExpenseExampleHeading    | Example.                                       |              | S000999998-              | Retirement-                           |
|                          |                                                |              | Member                   | Member                                |
| ExpenseExampleNarrative- | <p>This Example is intended to help you</p>    |              | S000999998-              | Retirement-                           |
| <b>TextBlock</b>         | compare the cost of investing in the Fund with |              | Member                   | Member                                |
|                          | the cost of investing in other mutual          |              |                          |                                       |
|                          | funds. * * *                                   |              |                          |                                       |
| ExpenseExampleWith-      | $\sim$ see the Rendering Guide $\sim$          |              | S000999998-              | Retirement-                           |
| RedemptionTableTextBlock |                                                |              | Member                   | Member                                |
| ExpenseExampleHeading    | Example.                                       |              | S000999998-              | CollegeSavings-                       |
|                          |                                                |              | Member                   | Member                                |
| ExpenseExampleNarrative- | <p>This Example is intended to help you</p>    |              | S000999998-              | CollegeSavings-                       |
| <b>TextBlock</b>         | compare the cost of investing in the Fund with |              | Member                   | Member                                |
|                          | the cost of investing in other mutual          |              |                          |                                       |
|                          | funds. * * *                                   |              |                          |                                       |
| ExpenseExampleWith-      | $\sim$ see the Rendering Guide $\sim$          |              | S000999998-              | CollegeSavings-                       |
| RedemptionTableTextBlock |                                                |              | Member                   | Member                                |

 **Figure 99: Expense Example Facts for a Series in Multiple Risk/Return Summaries (Example)**

 See the Rendering Guide for details of how to achieve the rendering effect in Figure 100 and Figure 101, in which different subsets of the example expenses appear in different Risk/Return Summaries.

#### **Figure 100: Expense Example Table in the "Retirement" Risk/Return Summary (Example)**

#### Expense Example (with redemption):

This Example is intended to help you compare the cost of investing in the Fund with the cost of investing in other mutual funds. Assume that:

- You invest \$10,000 in the Fund for the periods indicated;
- You redeem in full at the end of each of the periods indicated;
- Your investment has a 5% return each year, and
- The Fund's operating expenses remain the same each year.

Although your actual costs may be higher or lower, based on these assumptions your costs would be:

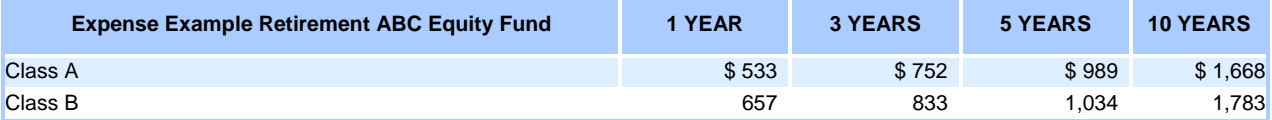

 **Figure 101: Expense Example Table in the "College Savings" Risk/Return Summary (Example)**

#### Expense Example (with redemption):

This Example is intended to help you compare the cost of investing in the Fund with the cost of investing in other mutual funds. Assume that:

- You invest \$10,000 in the Fund for the periods indicated;
- You redeem in full at the end of each of the periods indicated;
- Your investment has a 5% return each year; and
- The Fund's operating expenses remain the same each year.
- Although your actual costs may be higher or lower, based on these assumptions your costs would be:

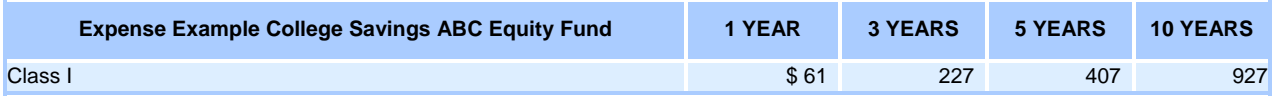

# **9 References and Documentation**

 The taxonomy includes references and documentation for each element that can be used in a fact. A reference locates a specific bullet point or paragraph in Form N‐1A or its instructions. For example, Figure 102 shows an extract of Form N‐1A.

Figure 102: Form N-1A, Part A, Item 4, Subsection b, Paragraph 1, Subparagraph i

b. Principal risks of investing in the Fund.

1. Narrative Risk Disclosure.

i. Based on the information given in response to Item 9(c), summarize the principal risks of investing in the Fund, including the risks to which the Fund's portfolio as a whole is subject and the circumstances reasonably likely to affect adversely the Fund's net asset value, yield, and total return. Unless the Fund is a Money Market Fund, disclose that loss of money is a risk of investing in the Fund.

 This required disclosure in Form N‐1A is the reason the "Risk Lose Money" element exists, and the element "Risk Lose Money" has a reference with the reference information as shown in Figure 103 below.

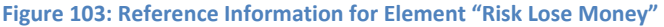

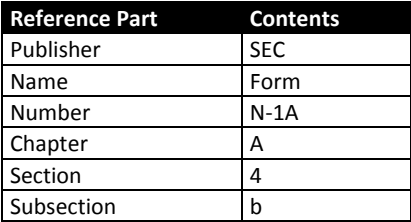

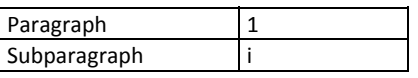

References are in the "rr-ref" file of the taxonomy. The references file can be used while preparing the Interactive Data, but references must be removed before submission. See EFM 6.19.

 The taxonomy also contains a text definition for each element; the text definition is usually a copy of the text from Form N‐1A in the reference. The text definitions are in element labels with the 'documentation' role in the "rr‐doc" file of the taxonomy. Preparers can use the documentation text while preparing Interactive Data, but the documentation file must be removed before submission. See EFM 6.17.

Abstract elements cannot be used in facts and have no references or documentation.

# **10 Risk/Return Interactive Data compared to US GAAP Interactive Data**

This section is intended only for those familiar with preparing Interactive Data for annual and quarterly  *financial data using the US‐GAAP taxonomy.*

 Tagging a Risk/Return Summary is analogous to detail tagging of Notes to Financial Statements using the US GAAP taxonomy:

- • *Level 1* manifests itself as the tagging of sections such as "Objectives" and "Strategy".
- • *Level 2* manifests itself as the way in which key phrases and sentences of narrative text are copied from the text blocks into other facts.
- Level 3 manifests itself as text blocks that contain embedding commands for each of the tables shown in the Risk/Return Summary.
- • *Level 4* manifests itself as the tagging of individual numbers, dates, words, attachment of footnotes to facts, and the arrangement of definition, presentation and calculation links.

 This similarity arises from the close relationship between the rules 33‐9002 Interactive Data to Improve Financial Reporting and 33‐9006 Interactive Data for Mutual Fund Risk/Return Summary that govern Interactive Data filings for corporate financials and investment management firms and the premise they share, namely: the Interactive Data contains no more and no less than the existing Original HTML/ASCII. Also, the EDGAR Filer Manual (EFM) that details the format and other aspects of Interactive Data applies to both US‐GAAP and RR taxonomy‐based filings. However, from a technical point of view, there are differences:

- The Risk/Return Summary taxonomy contains presentation, definition and calculation linkbases with relationships that cannot be overridden by the preparer without violating EFM requirements. The linkbases constrain the contents and layout of the Risk/Return Summary portion of Form N‐1A in a way analogous to Form N‐1A itself. Most filings will use the entry point schema "rr‐ent" a few might use some combination of the entry point schemas "rr‐pre", "rr‐def", and "rr‐cal" that are imported by "rr‐ent". Although technically possible to use only the base schema "rr" it would be unusual.
- Extension taxonomies for Risk/Return Summary filings, while constrained by the relevant sections of the EFM, will be small, having *only* custom member elements. Furthermore, those custom elements will be linked to the RR taxonomy elements in regular, predictable ways described in

 section 4 above. Form N‐1A's Risk/Return Summary requirements are such that custom elements for monetary or ratio values will be seldom, if ever, needed. Prospectus supplements ("Stickers") will typically require a custom Text Block element.

- In filings using US-GAAP based Interactive Data there is no equivalent of a "Sticker" and therefore no concept of "merged" data from amended filings. The "encouraged method" in section 6 above is simply the normal method for US‐GAAP based filings.
- The Risk/Return Summary taxonomy is intimately tied to features of the SEC Rendering Engine documented in the Rendering Guide, but so far not fully exploited by US‐GAAP based filings. These features include embedded reports, special layouts for "unlabeled", "transposed" and "element" reports, display of percentages, and promotion of footnote marks along rows and columns. Familiarity with those features of the SEC Rendering Engine is necessary to fully understand sections 5.3.3 through 5.3.9 and their relationship to the "table text blocks". Also, section 8 above, "One Series Appearing in Several Prospectuses in a Single Submission," has implications for custom role declarations and linkbases as covered in the Rendering Guide.

# **11 Merge Process**

 *This section is for software developers.*

 Section 6 above, "Stickers", encourages filers to make the Interactive Data in Supplements mergeable with previously filed Interactive Data. Figure 104 below provides a technical definition of the merge process in the form of pseudocode.

#### **Figure 104: Creating a Merged Submission from an Original and Amending Submission**

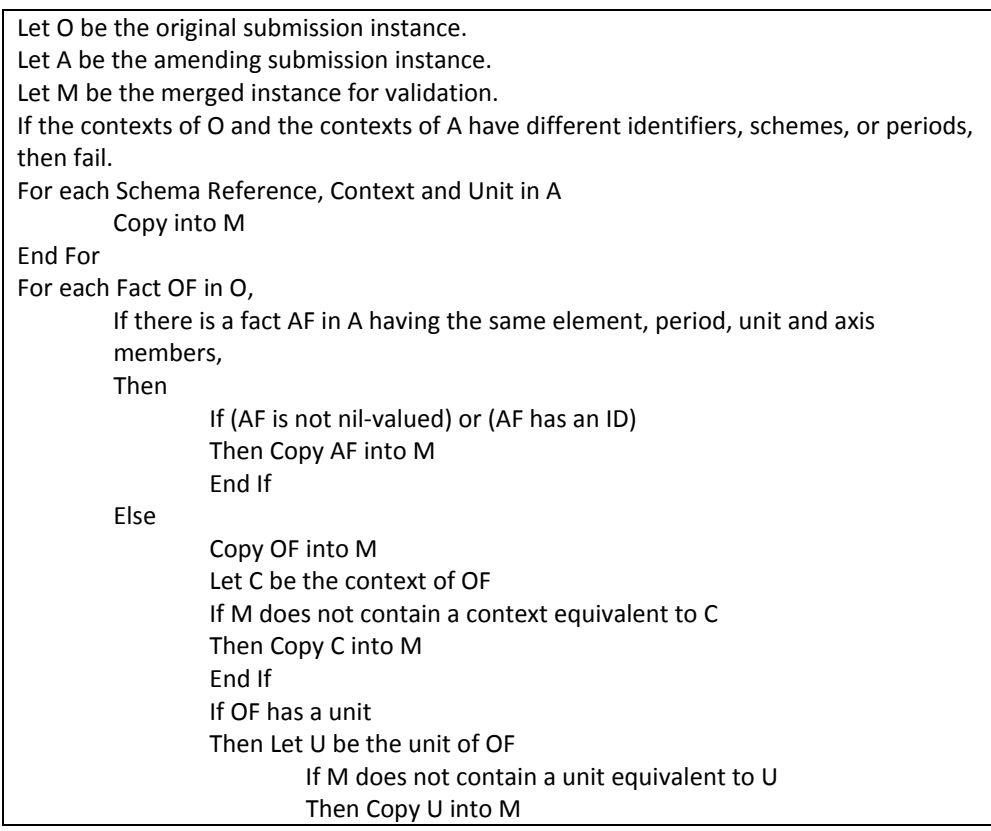

End If

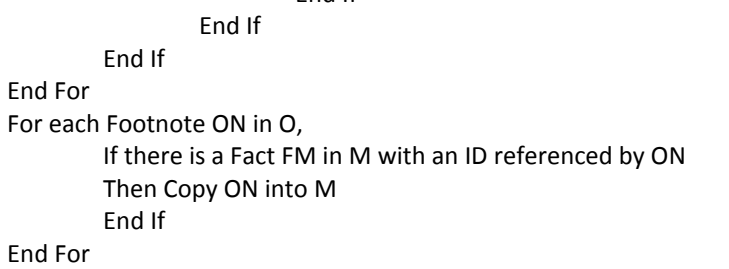

# **12 Index**

 *axis*, 13 member, 13 identifier, 6 *context*, 13 id, 13 identifier, 13 period, 13 required, 15 scheme, 13 decimals, 18 unit, 13 definition. *See* documentation documentation, 50 *element*, 5 entry point, 51 *extension*, 5 footnote, 20 superscript, 20, 21 485BPOS, 31 497, 43 Other, 31 *instance*, 5 *label*, 6 negated, 7 class/contract *declaration* Form

 standard, 7 terse, 7 total, 7 levels 1‐4, 51 percentage, 18 *reference*, 50 schema, 13 presentation, 8 calculation, 21 Rendering Guide, 8 rr‐cal, 51 rr‐def, 51 rr‐doc, 51 rr‐ent, 6 rr‐pre, 51 rr‐ref, 51 identifier, 6 *tag*. *See* element taxonomy, 5 editor, 6 Uniform Resource Identifier, 9 unit, 18 URI. *See* Uniform Resource Identifier US GAAP taxonomy, 51 relationship *relationships series*

# **13 Change Log**

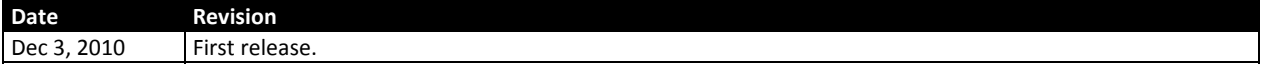